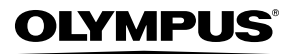

# **ЦИФРОВАЯ ФОТОКАМЕРА**

# Stylus 1040 /*//* 1040

# **Инструкция по эксплуатации**

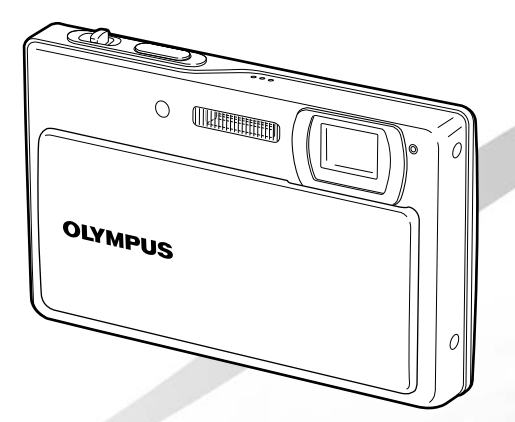

- Благодарим вас за приобретение цифровой фотокамеры Olympus. Для эффективного и правильного использования фотокамеры пожалуйста, внимательно прочитайте это руководство перед началом использования новой фотокамеры. Сохраните руководство, чтобы использовать его для справки в дальнейшем.
- Прежде чем делать важные фотографии, рекомендуется сделать несколько пробных, чтобы привыкнуть к новой фотокамере.
- В целях постоянного совершенствования своих изделий компания Olympus оставляет за собой право на обновление или изменение сведений, содержащихся в этом руководстве.
- Иллюстрации экранов и фотокамеры в этом руководстве сделаны во время разработки и могут выглядеть иначе чем действительное изделие.

# $<sub>III</sub> 1$ </sub>

**Подготовка фотокамеры "Подготовка фотокамеры" (стр. 10)**

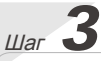

#### **Как пользоваться фотокамерой**

**"Три варианта выполнения установок" (стр. 3)**

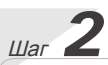

### **Съемка и воспроизведение изображений**

**"Съемка, воспроизведение и удаление" (стр. 14)**

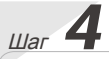

#### **Печать**

**"Прямая печать (PictBridge)" (стр. 37) "Настройки печати (DPOF)" (стр. 40)**

# Содержание

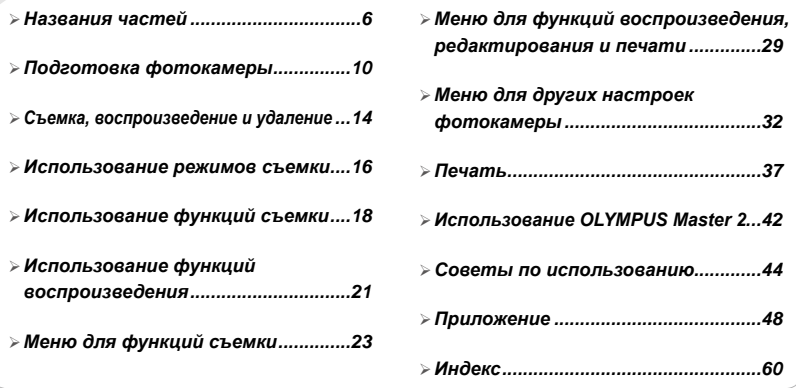

# Три варианта выполнения установок

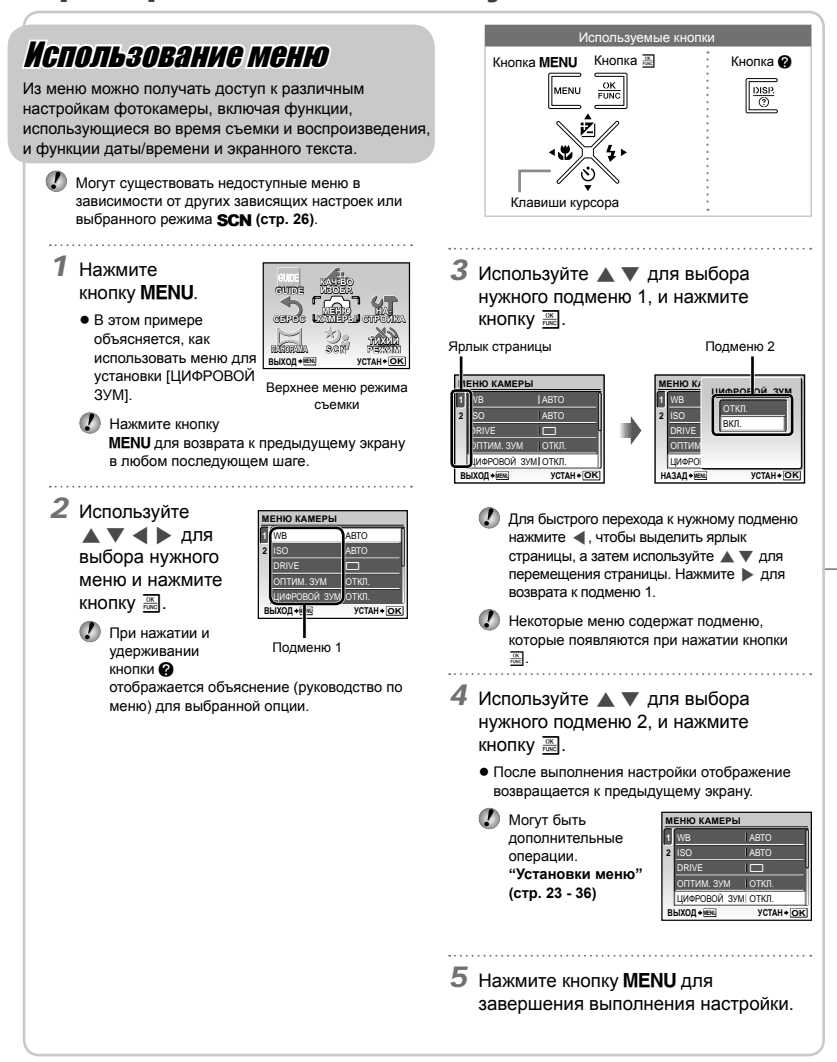

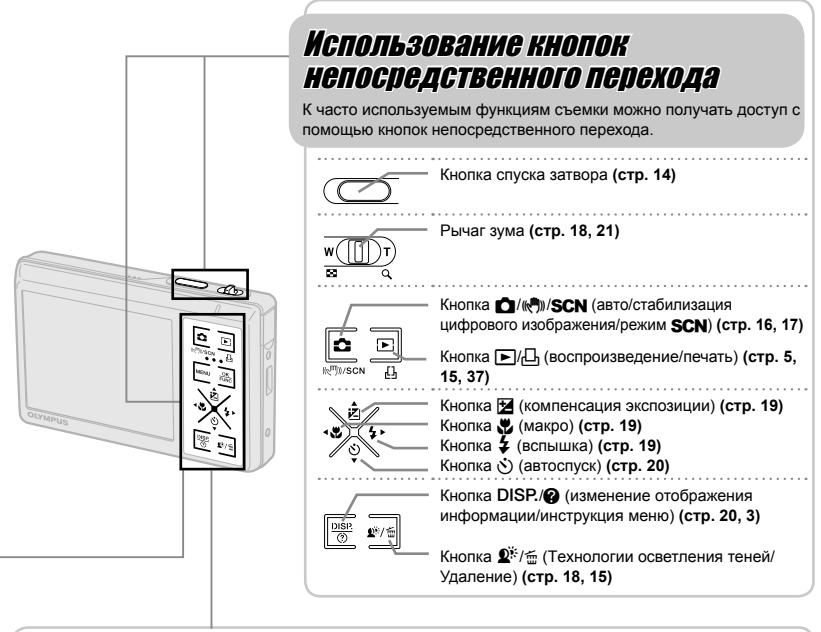

# Использование меню FUNC (стр. 20)

Часто используемые функции меню съемки можно настроить с выполнением меньшего количества действий, используя меню FUNC.

**Кнопка R** (стр. 3, 20)

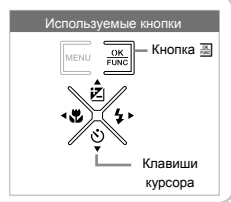

# **Указатель меню**

# Меню для функций съемки

Настройки можно выполнять в режиме съемки.

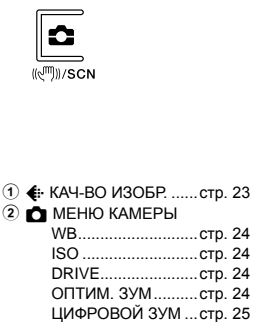

ЗАМЕР....................стр. 25 РЕЖ.АВТОФОК. .....стр. 25

фотоснимков)......стр. 25 СТАБ. ВИДЕО.........стр. 26

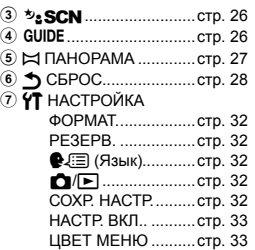

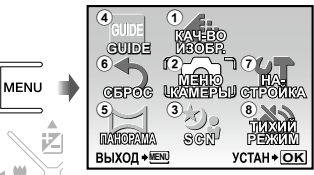

Верхнее меню режима съемки

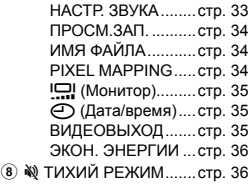

Меню для функций воспроизведения, редактирования <sup>и</sup> печати

Настройки выполняются во время просмотра изображения. Для просмотра нажмите кнопку  $\blacktriangleright$ .

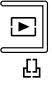

 $\mathbf{\Psi}$  (ЗАП

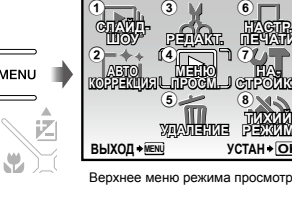

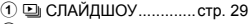

- 2 [\*] АВТОКОРРЕКЦИЯ...стр. 29
- 3 РЕДАКТ.
	- Q (Изменение

размера)..............стр. 29 РЕДАКТИР. ЦВЕТ...стр. 29 ИНДЕКС..................стр. 30  $4 \nightharpoonup$  MEHIO ПРОСМ.

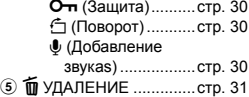

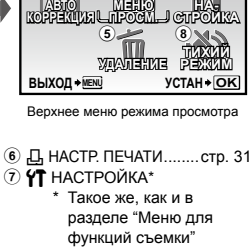

**МЕНЮ**

**ПЕЧАТИ**

 $^{\circ}$  $\left( \tau \right)$ 

**8 № ТИХИЙ РЕЖИМ.......стр. 36** 

<span id="page-5-0"></span>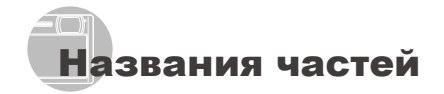

Фотокамера

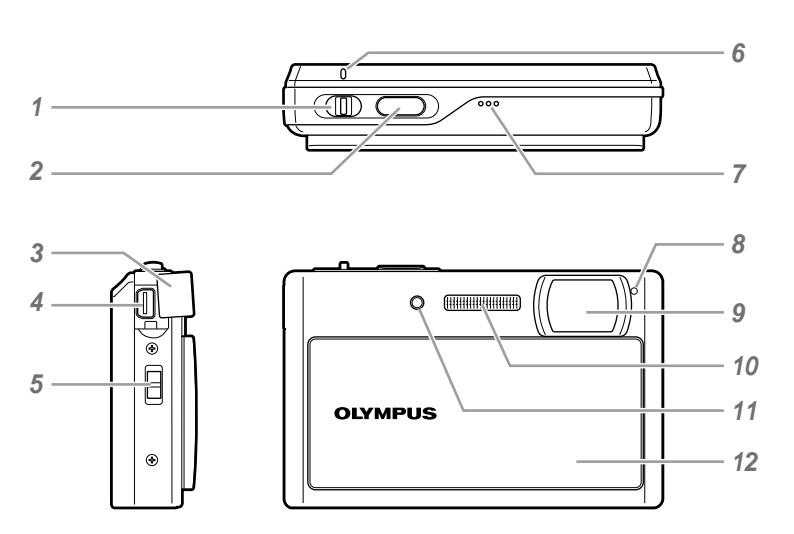

- *1* Рычаг зума ..........................стр. 18, 21
- Кнопка спуска затвора ........стр. 14, 44
- Крышка разъема ...........стр. 35, 37, 42
- Универсальный разъем...стр. 35, 37, 42
- Ушко для ремешка....................стр. 10
- *6* Индикатор обращения к карте...стр. 50
- *7* Динамик ............................................ *8* Микрофон ............................стр. 25, 30 Объектив....................................стр. 48 Вспышка.....................................стр. 19 Лампочка таймера автоспуска...стр. 20, 26 Заслонка объектива............стр. 13, 14

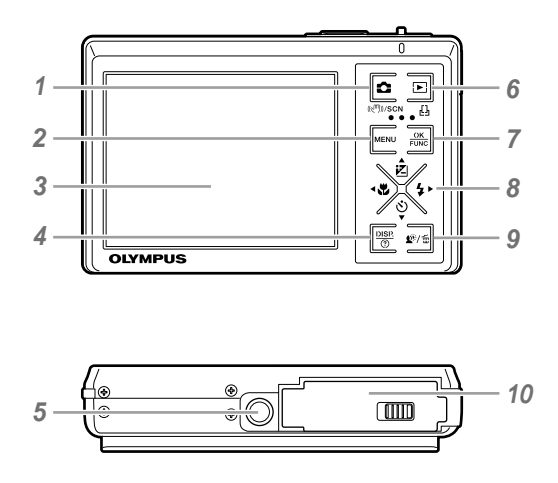

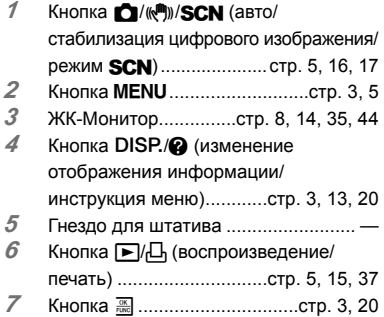

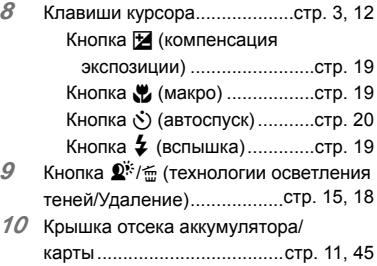

i.

# **Дисплей режима съемки**

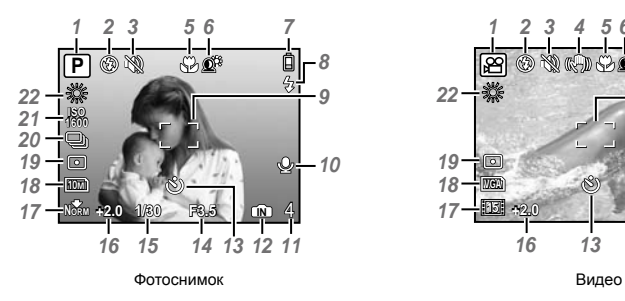

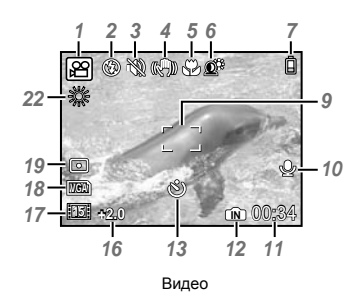

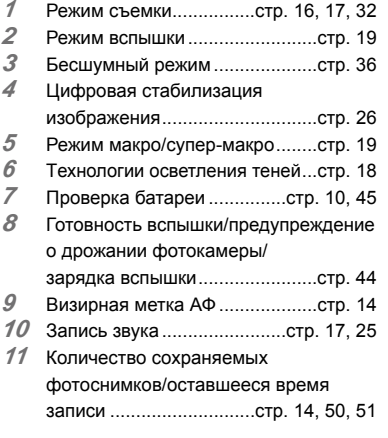

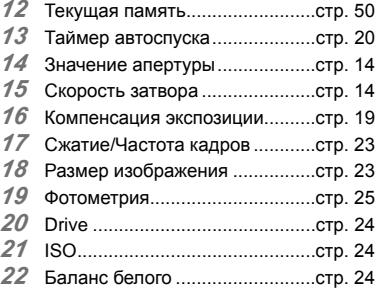

# **Дисплей режима воспроизведения**

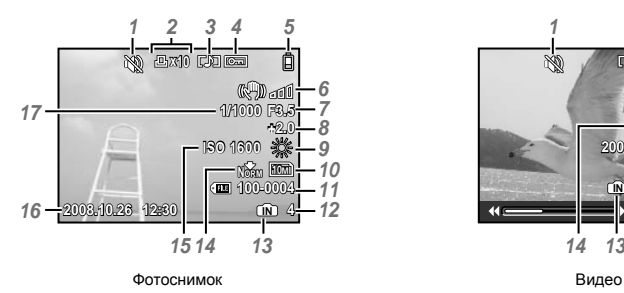

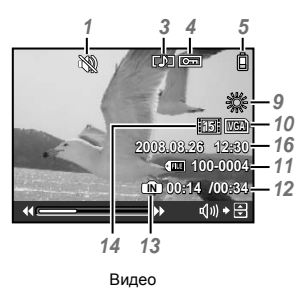

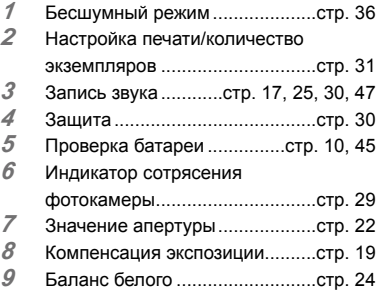

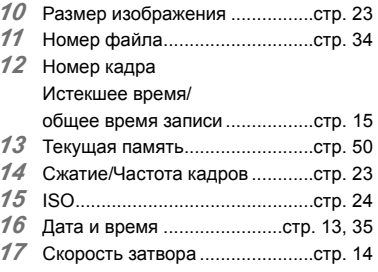

# <span id="page-9-0"></span>Подготовка фотокамеры

#### Проверка содержимого коробки

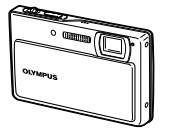

Цифровая фотокамера Ремешок

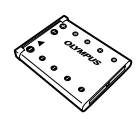

Ионно-литиевый аккумулятор LI-42B

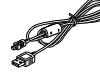

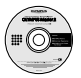

Диск CD-ROM с программой OLYMPUS Master 2

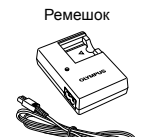

Зарядное устройство LI-40C

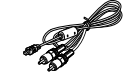

Кабель USB Аудио-/видеокабель

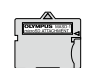

Адаптер microSD

Прочие не показанные принадлежности: Инструкция по эксплуатации (данное руководство), гарантийный талон Комплект поставки может различаться в зависимости от места приобретения.

# Прикрепление ремешка фотокамеры

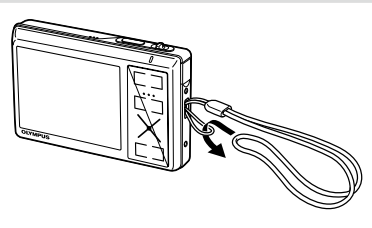

 Надежно затяните ремешок, чтобы он не соскользнул.

# Зарядка аккумулятора

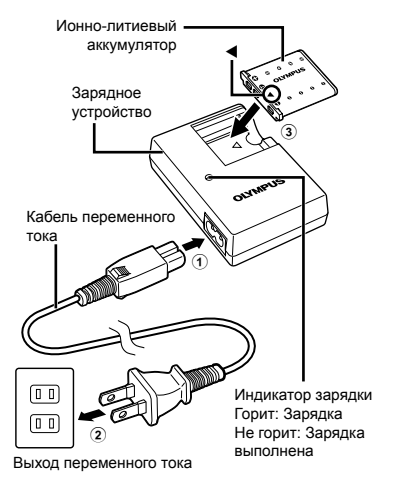

- Аккумулятор поставляется частично заряженным. Перед использованием обязательно зарядите аккумулятор до тех, пока не погаснет индикатор зарядки (в течение приблиз. 5 часов).
- Подробные сведения об аккумуляторе и зарядном устройстве приведены в разделе **"Аккумулятор и зарядное устройство" (стр. 48).**

#### **Когда следует заряжать аккумулятор**

Заряжайте аккумулятор, когда появляется показанное ниже сообщение об ошибке.

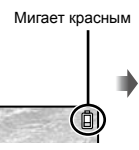

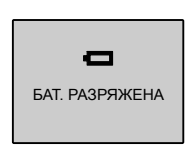

Справа вверху монитора

Сообщение об ошибке

# Установка в фотокамеру аккумулятора и карты xD-Picture Card™ (приобретается отдельно)

 Не вставляйте в фотокамеру ничего кроме карты xD-Picture Card или Адаптера microSD.

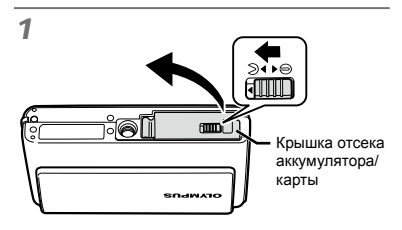

 $\overline{\mathcal{L}}$ 

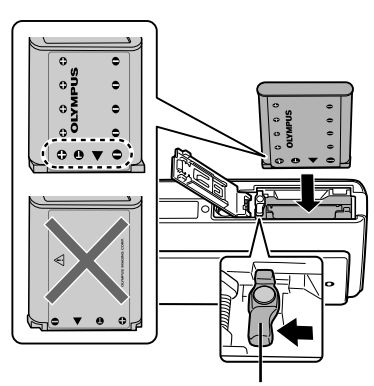

Ручка фиксатора аккумулятора

- $\bullet$  Вставьте батарею со стороны  $\blacktriangledown$ , символом  $\bigoplus$  к ручке фиксатора аккумулятора. Если аккумулятор вставлен неправильно, фотокамера не работает.
- Вставьте аккумулятор, нажимая ручку фиксаторa аккумулятора в направлении стрелки.
- Нажмите ручку фиксаторa аккумулятора в направлении стрелки для разблокировки, а затем извлеките аккумулятор.

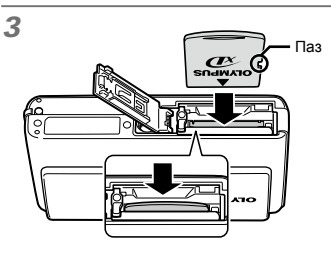

- Ровно вставьте карту памяти, пока она не защелкнется на месте.
- Не прикасайтесь непосредственно к области контактов.

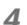

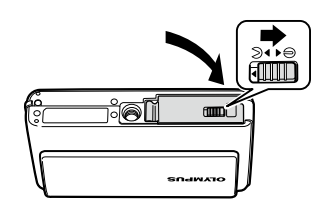

- Данная фотокамера позволяет пользователю выполнять съемку с использованием внутренней памяти, даже когда карта xD-Picture Card (приобретается отдельно) не вставлена. **"Использование карты памяти xD-Picture Card" (стр. 49)**
- **()** Количество сохраняемых снимков **(неподвижных изображений)/ длительность записи (видеосъемка) на внутренней памяти и карте xD-Picture Card" (стр. 50)**

#### **Удаление карты памяти xD-Picture Card**

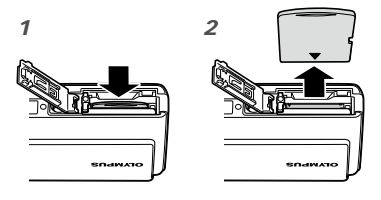

 Нажимайте на карту до тех пор, пока не послышится щелчок и она немного не выдвинется, а затем захватите карту, чтобы извлечь ее.

# Использование карты microSD/карты microSDHC (приобретается отдельно)

Карта microSD/карта microSDHC (далее карта microSD) также совместима с этой фотокамерой при использовании Адаптера microSD.

- **"Использование Адаптера microSD" (стр. 51)**
- 1 **Вставьте карту microSD в Адаптер.**

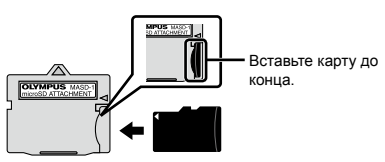

2 **Вставьте Адаптер microSD в фотокамеру.**

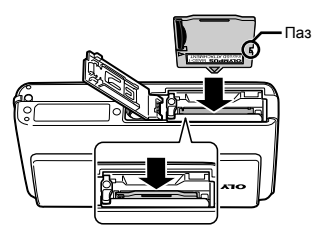

**Для извлечения карты microSD**

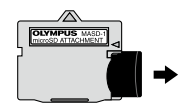

- Вынимайте карту без перекосов.
- Не прикасайтесь к области разъемов Адаптера или карты microSD.

# Клавиши курсора и оперативная инструкция

# Символы  $\triangle\nabla\triangleleft\triangleright$ ,  $\Box$   $\Box$   $\Pi$   $\Pi$ ,

отображаемые на различных экранах настроек и воспроизведения видео указывают на использование клавиш курсора.

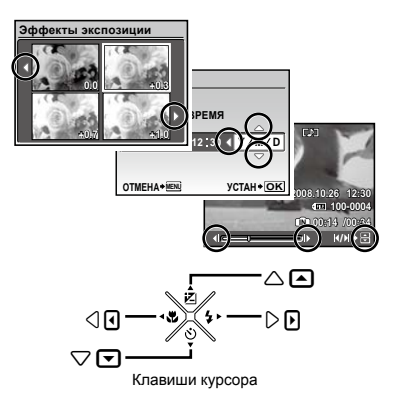

Оперативные инструкции, отображаемые снизу экрана, указывают, что используется кнопка MENU, R, Д, или fm.

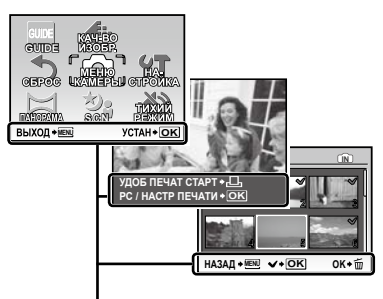

Оперативная инструкция

### Установка даты и времени

Установленные в этом разделе дата и время сохраняются для присвоения названий файлам изображений, печати даты и других данных.

#### 1 **Сдвиньте заслонку объектива вниз, чтобы включить камеру.**

Если дата и время не установлены, **●** отобразится экран установки даты и времени.

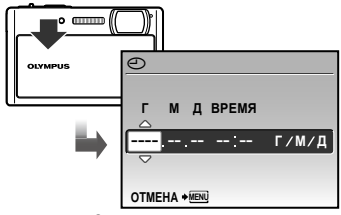

- Экран установки даты и времени
- $2$  Используйте  $\blacktriangle$  ▼, чтобы **выбрать год для параметра [Г].**

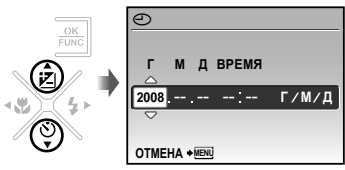

3 **Нажмите кнопку** x**, чтобы сохранить настройку для параметра [Г].**

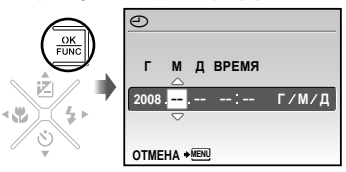

- 4 **Аналогично действиям пунктов**  2 и 3 используйте ▲ ▼ ◀ ▶ и x **для установки параметров [М (месяц)], [Д (число)] и [ВРЕМЯ (часы и минуты)].**
	- Для выполнения точной настройки времени нажмите кнопку **A** в момент, когда прозвучит сигнал точного времени 00 секунд.
	- Для изменения даты и времени выполните настройку из меню. **[**X **(Дата/время)] (стр. 35)**

#### **Для проверки даты и времени**

Нажмите кнопку DISP. при выключенной фотокамере. Текущая дата и время отображаются в течение приблизительно 3 секунд.

# Изменения языка отображения

Можно выбрать язык для меню и сообщений об ошибках, отображаемых на мониторе.

**Нажмите кнопку MENU**, затем **нажмите** CEFD **для выбора [**S **НАСТРОЙКА].**

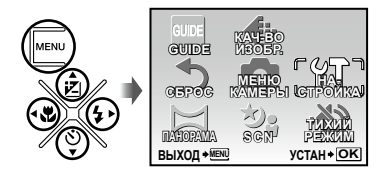

 $2$  Нажмите кнопку  $\frac{ax}{b}$ .

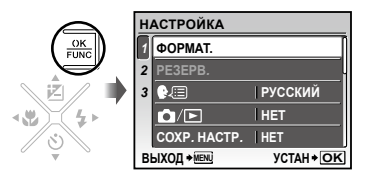

 $3$  Используйте ▲ ▼ для выбора **положения [**W**] и нажмите кнопку**  $\frac{dX}{dx}$ .

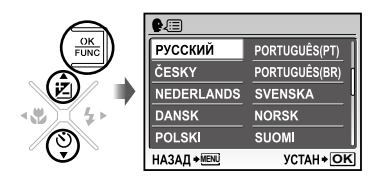

- $4$  Используйте **A** ▼  $\blacktriangle$  <del>P</del> для **выбора языка и нажмите**  кнопку  $\overline{X}$ .
- 5 **Нажмите кнопку.**

# <span id="page-13-0"></span>Съемка, воспроизведение и удаление

# Съемка с оптимальным диафрагменным числом и скоростью затвора (Режим P)

В этом режиме можно использовать автоматическую съемку фотокамерой, при этом также допускаются при необходимости изменения широкого диапазона функций меню съемки, таких как компенсация экспозиции, баланс белого и др.

1 **Сдвиньте заслонку объектива вниз, чтобы включить камеру.**

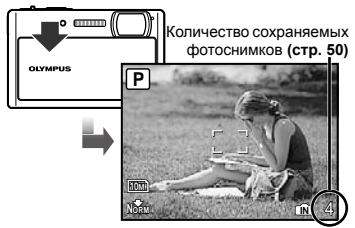

ЖК-Монитор (экран режима ожидания)

2 **Держите фотокамеру в руках и скомпонуйте снимок.**

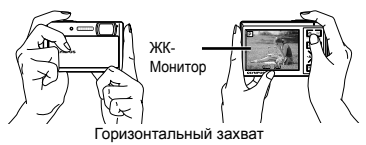

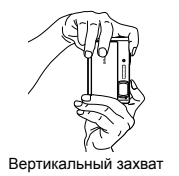

- 3 **Нажмите кнопку спуска затвора до половины, чтобы сфокусироваться на объекте.**
	- Когда фотокамера сфокусируется на объекте, **●** экспозиция блокируется (отображаются скорость затвора и значение апертуры), и визирная метка АФ меняет цвет на зеленый.
	- Если визирная метка АФ мигает красным, **●** фотокамера не смогла выполнить фокусировку. Попробуйте выполнить фокусировку еще раз.

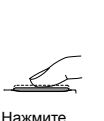

наполовину

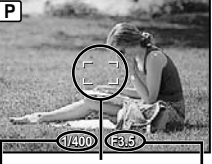

вниз Скорость затвора Визирная Значение

Визирная метка АФ апертуры

**"Фокусировка" (стр. 46)**

- 4 **Для выполнения съемки плавно нажмите кнопку спуска затвора полностью вниз, стараясь при этом не трясти фотокамеру.**
	- Нажмите полностью

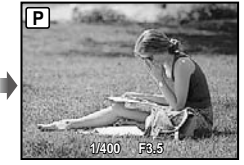

Экран просмотра изображения

**Для просмотра снимков во время съемки** Нажатие кнопки <del>⊳</del> позволяет воспроизводить изображения. Чтобы вернуться к съемке, либо нажмите кнопку С еще раз, либо нажмите кнопку спуска затвора наполовину вниз.

**Для видеосъемки "Видеосъемка (Режим** A**)" (стр. 17)**

#### **Когда съемка завершена**

Для выключения фотокамеры сдвиньте заслонку объектива вверх.

 $\bullet$  Все настройки, кроме  $\mathsf P$  и выбранной сюжетной программы при выключении камеры вернутся к значениям по умолчанию.

# **1 Нажмите кнопку**  $\blacktriangleright$ .

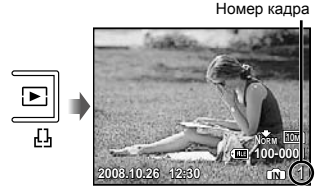

Воспроизведение изображения

# 2 **Используйте** CEFD**, чтобы выбрать изображение.**

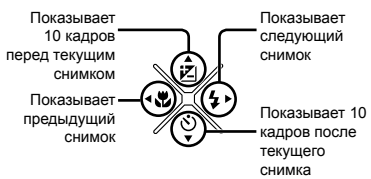

 Можно изменять размер отображения снимка. **"Индексный просмотр, календарный просмотр и просмотр крупным планом" (стр. 21)**

#### **Для воспроизведения видеосъемки**

Выберите видеозапись и нажмите кнопку  $\frac{ax}{x}$ .

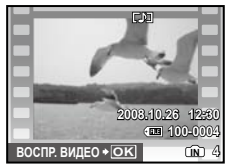

Видео

# **Операции во время**

# **воспроизведения видеозаписи**

**Громкость:** Во время воспроизведения нажимайте  $\blacktriangle \blacktriangledown$ .

**Ускоренный переход вперед:** Если нажата кнопка •, включается режим ускоренного перехода вперед. **Ускоренный переход назад:** Если

нажата кнопка < включается режим ускоренного перехода назад.

**Пауза:** Нажмите кнопку ...

Истекшее время/ общее время записи

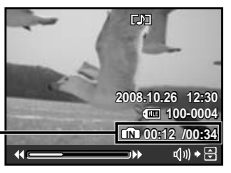

Во время воспроизведения

**Перемещение к первому (последнему) кадру/покадровое перемещение:** Во время паузы нажимайте А для отображения первого кадра, или для отображения последнего кадра. Пока нажата кнопка < видеозапись воспроизводится в обратном направлении, а пока нажата кнопка D, видеозапись воспроизводится в обычном режиме. Нажмите кнопку **REM** для возобновления воспроизведения.

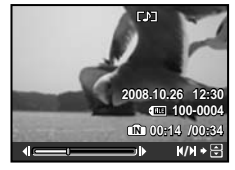

Во время паузы

**Для остановки воспроизведения видеосъемки** Нажмите кнопку MENU.

Удаление изображений во время воспроизведения (Удаление одного снимка)

1 **Нажмите кнопку** J**, когда отображается воспроизведение изображения, которое нужно удалить.**

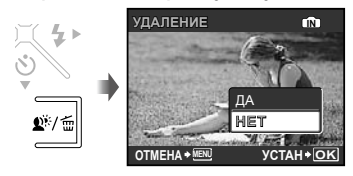

2 **Используйте** C **для выбора [ДА]**  и нажмите кнопку **<b>***x*.

**[**J**УДАЛЕНИЕ] (стр. 31)**

# <span id="page-15-0"></span>Использование режимов съемки

 $\mathbb P$  Режим съемки меняется в порядке  $\mathsf P$ (или **¡AUTO)** ((Ф)) SCN при каждом нажатии кнопки **C.** При переключении в другой режим съемки большинство настроек в режимах *iAUTO*, (<sup>(4)</sup>) и **SCN** будет изменено на настройки по умолчанию соответствующего режима съемки.

### Использование наилучшего режима для сцены съемки (Режим SCN)

1 **Нажмите несколько раз кнопку**   $\bullet$ . чтобы задать **SCN**.

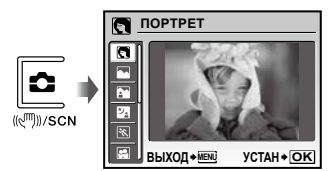

- Пояснение выбранного режима отображается, **●** пока нажата и удерживается кнопка <sup>2</sup>.
- 2 **Используйте** CE **для выбора наилучшего режима съемки, и**  нажмите кнопку **<b>A**.

Значок, указывающий выбранный сюжетный режим

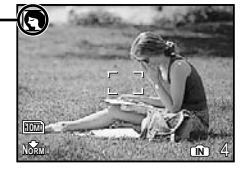

 Для изменения на другой режим сцены используйте меню. **[**/**] (стр. 26)**

## Съемка с автоматическими  $vc$ тановками (Режим  $i$ 4/170)

Фотокамера автоматически выбирает для данного сюжета оптимальный режим съемки. Это полностью автоматический режим, позволяющий делать снимки с использованием наилучшего режима для данной сцены всего лишь нажатием на кнопку спуска затвора.

Настройки съемки недоступны в режиме *iAUTO*.

# $1$  Нажмите кнопку  $\overline{\mathbb{R}}$ .

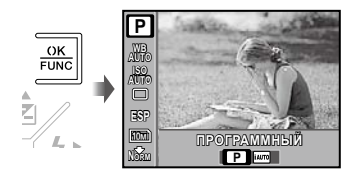

2 **Используйте** CE **для выбора**  P**, или** FD **для выбора [**H **(iAUTO)], затем нажмите кнопку для подтверждения.**

> Индикатор режима *¡А*UTO Индикатор сменяется на значок режима съемки, выбранного фотокамерой.

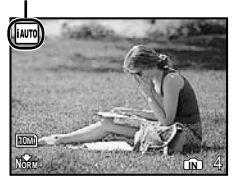

Чтобы проверить, какой режим съемки был **●** автоматически выбран фотокамерой, нажмите кнопку спуска затвора до половины, или нажмите кнопку DISP.

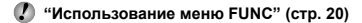

 Для съемки в режиме P воспользуйтесь меню FUNC для перехода к P.

# Использование режима цифровой стабилизации изображения (Режим («<sup>m</sup>))

Этот режим дает пользователю возможность уменьшать размытость, обусловленную дрожанием фотокамеры и перемещением объекта.

# 1 **Нажмите несколько раз кнопку**   $\bullet$ , чтобы задать ( $\bullet$ <sup>m</sup>)).

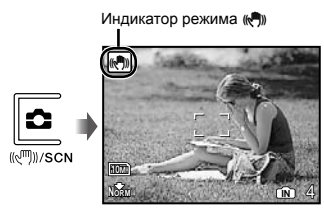

Видеосъемка (Режим  $\mathscr{Q}$ )

Одновременно записывается звук.

- 1 **Нажмите несколько раз кнопку**   $\bullet$ . чтобы задать **SCN**.
- 2 **Используйте** CE **для выбора [** $\Omega$  ВИДЕО] и нажмите кнопку **A**.

Индикатор режима

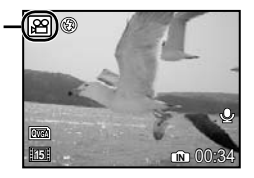

#### **Использование зума**

Во время записи фильма оптический зум недоступен. Используйте опцию **[ЦИФРОВОЙ ЗУМ] (стр. 25)**.

3 **Нажмите кнопку затвора наполовину вниз, чтобы выполнить фокусировку на объект, и плавно нажмите кнопку полностью вниз, чтобы начать запись.**

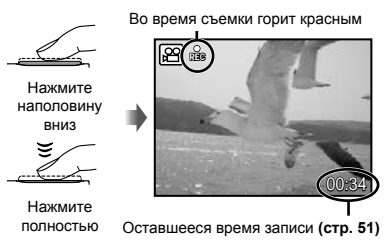

4 **Плавно нажмите кнопку затвора полностью вниз, чтобы остановить запись.**

# <span id="page-17-0"></span>Использование функций съемки

# Использование оптической трансфокации

Нажатие рычага зума регулирует диапазон съемки.

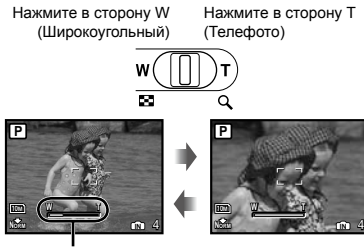

Индикатор увеличения

 Оптический зум: 3×, цифровой зум: 5×

**Съемка большего количества фотоснимков без уменьшения качества изображений [ОПТИМ. ЗУМ] (стр. 24)**

# **Съемка большего количества фотоснимков [ЦИФРОВОЙ ЗУМ] (стр. 25)**

 Появление полосы трансфокации указывает состояние оптимального увеличения/цифрового увеличения.

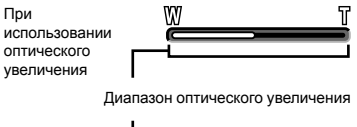

При использовании оптимального увеличения

При использовании цифрового увеличения

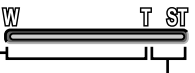

Диапазон оптимального увеличения

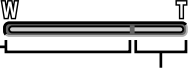

Диапазон цифрового увеличения

# Подсветка объекта на фоне (ОСВ. ТЕНЕЙ\*1)

Фотокамера находит лицо человека, которое затемнено фоновой подсветкой, и делает его ярче для выполнения фотоснимка.

Технология осветления теней

# $1$  Нажмите кнопку  $2^k$ .

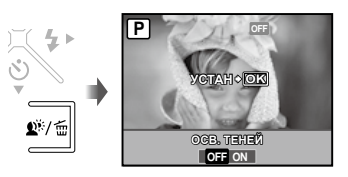

- $2$  Используйте < ▶ для выбора **опции [ON] и нажмите кнопку для установки.**
- 3 **Направьте фотокамеру на объект. Проверьте рамку, появляющуюся вокруг лица, обнаруженного камерой, а затем нажмите кнопку затвора для выполнения снимка.**
	- Для некоторых объектов рамка может не появляться или для ее появления может потребоваться некоторое время.
	- При установке в положение [ON] опция **[ЗАМЕР] (стр. 25)** автоматически фиксируется в положении [ESP], а опция **[РЕЖ.АВТОФОК.] (стр. 25)** автоматически фиксируется в положении [ОПРЕД. ЛИЦА].

# Использование вспышки

Можно выбирать функции вспышки для наилучшего соответствия условиям съемки и формирования нужного изображения.

1 **Нажмите кнопку** #**.**

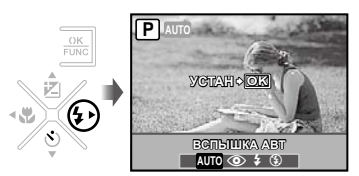

 $2$  Используйте ◀ ▶ для выбора **варианта настройки и нажмите кнопку** x **для подтверждения.**

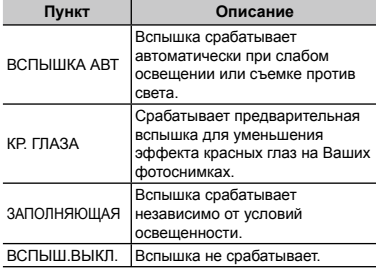

# Регулировка яркости (Компенсация экспозиции)

Стандартную яркость (соответствующую экспозицию), установленную фотокамерой, можно увеличить или уменьшить для получения нужного снимка.

# **1 Нажмите кнопку**  $\mathbf{\Xi}$ **.**

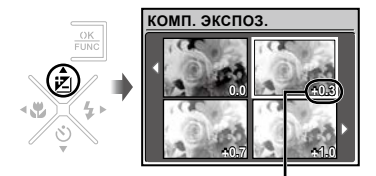

Значение компенсации экспозиции

2 С помощью ▲ ▼ **4** ▶ выберите **нужную яркость изображения и нажмите**  $\overline{}}$ .

#### Съемка крупным планом (Макросъемка)

Эта функция позволяет фотокамере выполнять фокусировку и съемку объектов на близком расстоянии.

# 1 **Нажмите кнопку** &**.**

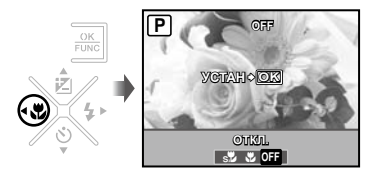

 $2$  Используйте < ▶ для выбора **варианта настройки и нажмите кнопку** x **для подтверждения.**

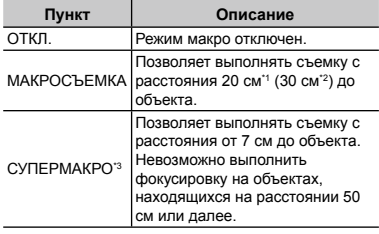

- \*1 Когда увеличение находится на самой широкой установке (W).
- \*2 Когда увеличение находится в самой крайней настройке телефото (T).
- \*3 Увеличение регулируется автоматически.
	- Невозможно установить вспышку **(стр. 19)** и трансфокатор **(стр. 18)** во время макросъемки.

# Использование таймера автоспуска

После нажатия кнопки спуска затвора полностью вниз съемка выполняется после истечения временной задержки.

1 **Нажмите кнопку** Y**.**

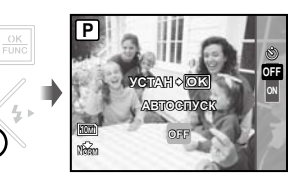

2 **Используйте** CE **для выбора варианта настройки и нажмите кнопку** x **для подтверждения.**

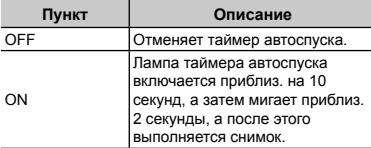

 Съемка с автоспуском автоматически отменяется после одного снимка.

# **Для отмены таймера автоспуска после начала его работы**

Нажмите кнопку  $\ddot{\circ}$  еще раз.

# Изменение отображения информации о съемке

Отображение экранной информации можно изменять для наилучшего соответствия ситуации, например, при необходимости удаления информации с экрана или для получения точной композиции при использовании отображения сетки.

# 1 Нажмите кнопку DISP.

Отображаемая информация о съемке **●** изменяется в приведенной ниже последовательности при каждом нажатии кнопки. **"Дисплей режима съемки" (стр. 8)** Нормальное

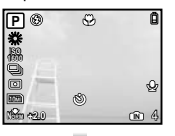

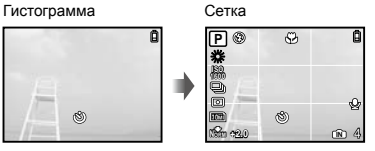

 $\mathcal{L}$  Нажатие кнопки DISP. в режиме  $\mathbf{i}$  AUTO отображает режим съемки или настройки, автоматически выбранные фотокамерой.

# Использование меню FUNC

Меню FUNC содержит следующие функции меню, которые можно часто вызывать и устанавливать.

- **[ПРОГРАММНЫЙ/** •
- **[DRIVE] (стр. 24)** •
- **iAUTO] (стр. 16)**
- **[ЗАМЕР] (стр. 25)** •
- **[WB] (стр. 24)** •
- **[**D **КАЧ-ВО ИЗОБР.] (стр. 23)**
- **[ISO] (стр. 24)**
	-

# 1 **Нажмите кнопку** x**.**

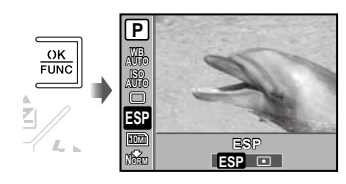

2 **Используйте** CE **для выбора**   $\phi$ ункции меню и  $\blacktriangleleft$  **Для выбора варианта настройки, а затем нажмите кнопку** x**, чтобы установить.**

# <span id="page-20-0"></span>Использование функций воспроизведения

# Индексный просмотр, календарный просмотр и просмотр крупным планом

Индексный просмотр и календарный просмотр позволяют быстрый выбор нужного изображения. Просмотр крупным планом (с увеличением до 10×) позволяет проверить детали изображения.

# 1 **Нажмите в сторону W или T на рычаге зума.**

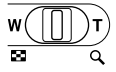

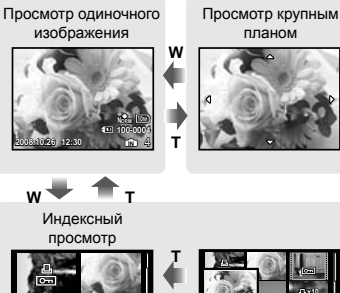

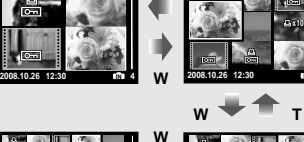

**IN 4**

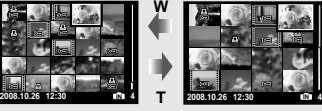

#### **W**

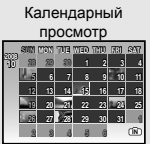

### **Для выбора изображения при индексном просмотре**

Используйте ▲ ▼ ◀ ▶ для выбора изображения и нажмите кнопку **XX для** отображения выбранного изображения в виде просмотра одиночного изображения.

# **Для выбора изображения при календарном просмотре**

С помощью ▲ ▼ ◀ ▶ выберите дату и нажмите кнопку **, либо нажмите** в сторону T на рычаге зума, чтобы просмотреть снимки, сделанные в выбранный день.

# **Для прокрутки изображения при просмотре крупным планом**

Используйте A  $\blacktriangledown$  < ▶ для перемещения области просмотра.

# Изменение отображения информации об изображении

Можно изменить настройку информации о съемке, отображаемой на экране.

# 1 Нажмите кнопку DISP.

Отображаемая информация об изображении **●** изменяется в приведенной ниже последовательности при каждом нажатии кнопки.

#### Нормальное

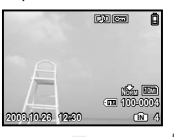

Подробно Гистограмма

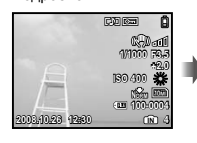

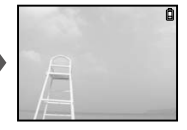

# Воспроизведение панорамных снимков

Панорамные снимки, которые были склеены вместе с помощью функции [СКЛЕИТЬ В КАМЕРЕ 1] или [СКЛЕИТЬ В КАМЕРЕ 2], можно прокручивать для просмотра.

- **"Создание панорамных изображений" (стр. 27)**
- 1 **Во время воспроизведения выберите панорамный снимок.**
	- **"Просмотр изображений" (стр. 15)**

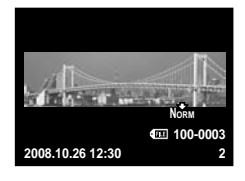

# $2$  Нажмите кнопку  $\frac{ax}{b}$ .

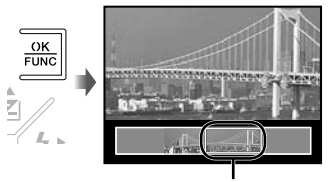

Текущая область просмотра

#### **Для управления воспроизведением панорамных снимков**

**Приближение/Удаление:** Нажмите в сторону W или T на рычаге зума. **Направление воспроизведения:**  Нажмите ▲ ▼ ◀ ▶ для прокрутки в направлении нажимаемой кнопки. **Пауза:** Нажмите кнопку **...**. **Возобновить прокрутку:** Нажмите кнопку  $\overline{X}$ . **Выключите просмотр:** Нажмите кнопку **MENU**.

# <span id="page-22-0"></span>Меню для функций съемки

В режиме съемки можно выполнять настройки.

- $\bullet$   $\bullet$  обозначает режимы съемки, в которых можно задавать функции.
- Установки по умолчанию функции подсвечены в .

# **Выбор правильного качества изображения для Вашего применения**   $[$  **€** *KAЧ-ВО ИЗОБР.]*

 $\leftrightarrow$  КАЧ-ВО ИЗОБР.

# $\bigcirc$ : P iauto  $\mathbb{R}^m$  scn  $\mathfrak{S}$

#### **Фотоснимки**

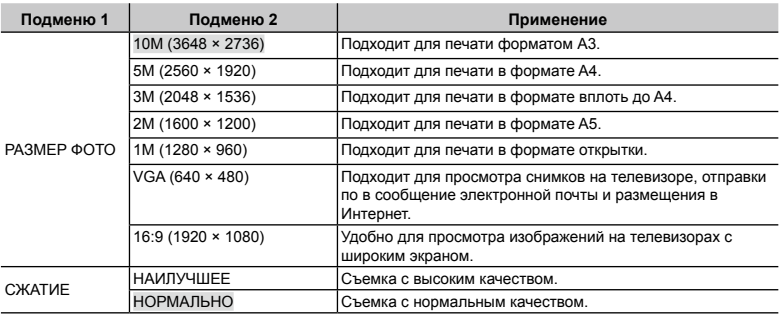

#### **Видеоизображение**

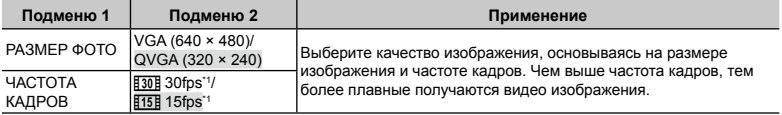

\*1 кадров в секунду

#### **Регулировка на схему естественного цвета [WB]**

 $\bigcirc$  MEHIO KAMEPHI $\triangleright$  WB

# $\Omega: P$   $\mathbb{R}^m$  scn  $\mathfrak{S}$

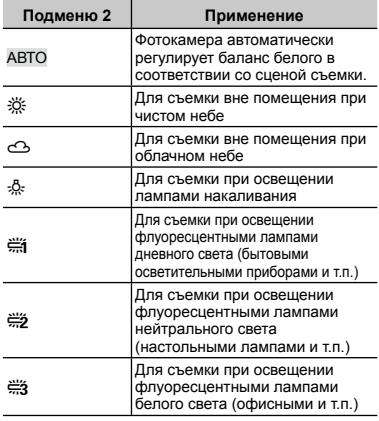

# **Выбор чувствительности ISO [ISO]**

 $\bigcirc$  MEHIO KAMEPLI $\triangleright$  ISO

K: P

Для установки ISO, хотя меньшие значения приводят к уменьшению чувствительности, можно выполнять резкие фотоснимки при полностью включенном освещении. Большие значения приводят к повышению чувствительности, и можно выполнять фотоснимки с высокой скоростью затвора даже в затемненных условиях. Увеличение светочувствительности также сопровождается появлением на снимке электрических шумов, которые могут привести к повышению зернистости изображения.

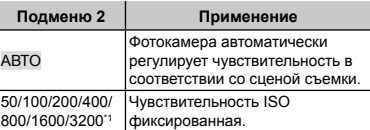

При установке в положение [3200] опция [РАЗМЕР ФОТО] ограничивается значением [3м] или ниже.

#### **Фотокамера последовательно выполняет фотоснимки, пока удерживается кнопка спуска затвора [DRIVE]**

**COMMENT MEHIO KAMEPHI DRIVE** 

# $\Omega: P$  ( $\mathbb{R}^n$ ))

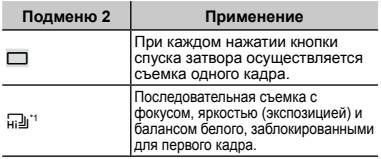

\*1 Скорость съемки различается в зависимости от установок для опции **[**D**КАЧ-ВО ИЗОБР.] (стр. 23)**.

- $\Gamma$  При установке в положение  $\Gamma$  для вспышки фиксируется значение [\$] (ВСПЫШ.ВЫКЛ.), а для [ISO] - значение [АВТО].
- $\Box$  При установке в положение  $\Box$  опция [РАЗМЕР ФОТО] ограничивается значением  $\boxed{3M}$  или ниже. Более того, опции **[ОПТИМ. ЗУМ] (стр. 24)**, **[ЦИФРОВОЙ ЗУМ] (стр. 25)** и **[**R **(ЗАП фотоснимков)] (стр. 25)** недоступны.

#### **Съемка с увеличениями, превышающими оптическое увеличение, без уменьшения качества изображения [ОПТИМ. ЗУМ]**

 $\bigcirc$  МЕНЮ КАМЕРЫ  $\triangleright$  ОПТИМ. ЗУМ

# $\mathbf{\Omega}: \mathsf{P}$  ( $\mathsf{M}$ ) SCN

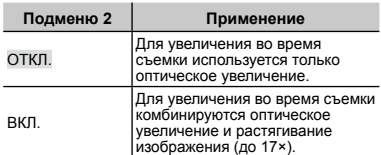

- Эта функция не будет уменьшать качество изображения, так как она не преобразовывает данные с меньшим количеством пикселов на данные с большим количеством пикселов.
- При установке в положение [ВКЛ.] опция [РАЗМЕР ФОТО] ограничена значением  $[5M]$  или ниже.
- Когда опция [ЦИФРОВОЙ ЗУМ] установлена в положение [ВКЛ.], эта настройка недоступна.
- Эта функция недоступна, когда выбран режим **[**% **СУПЕРМАКРО] (стр. 19)**.

#### **Съемка с увеличениями, превышающими оптическое увеличение [ЦИФРОВОЙ ЗУМ]**

■ МЕНЮ КАМЕРЫ ► ЦИФРОВОЙ ЗУМ

#### **Подменю 2 Применение** ОТКЛ. Для увеличения во время съемки используется только оптическое увеличение. ВКЛ. Для увеличения во время съемки комбинируются оптическая трансфокация и цифровая трансфокация (Приблиз. 15x (макс.)).

- Когда опция [ОПТИМ. ЗУМ] установлена в положение [ВКЛ.], эта настройка недоступна.
- Эта функция недоступна, когда выбран режим **[**% **СУПЕРМАКРО] (стр. 19)**.

#### **Выбор диапазона измерения яркости [ЗАМЕР]**

 $\bigcap$  MEHIO KAMEPHI $\bigtriangleright$  3AMEP

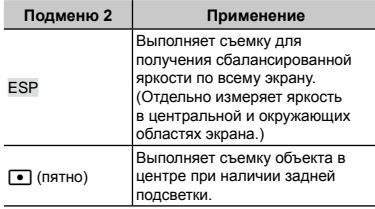

#### $\mathbf{\Omega}: \mathsf{P} \in \mathbb{R}^n$  scn  $\mathfrak{S}$

 $\Omega: P$   $\mathbb{R}^m$  scn  $\mathfrak{S}$ 

 При установке в положение [ESP] центральная часть может выглядеть темной, когда выполняется съемка при сильной задней подсветке.

# **Выбор области фокусировки [РЕЖ. АВТОФОК.]**

 $\bigcirc$  MEHIO KAMEPLI $\bigtriangleright$  PEX. ABTO  $\Phi$ OK.

# $\mathbf{\Omega}: \mathsf{P}$  ( $\mathsf{M}$ ) SCN

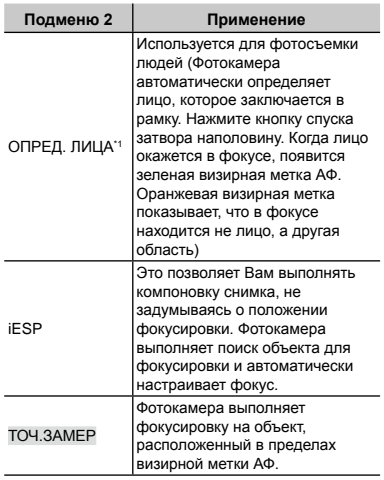

\*1 Для некоторых объектов рамка может не появляться или для ее появления может потребоваться некоторое время.

# **Запись звука при фотосъемке [**R**]**  $\bigcap$  MEHIO KAMEPHI $\bigtriangledown$

# $n: P$   $\mathbb{R}^n$  scn

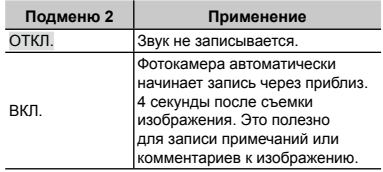

 При съемке направьте микрофон **(стр. 6)** на источник звука, который хотите записать.

# **Снижение размытия из-за подрагивания фотокамеры при съемке видео [СТАБ. ВИДЕО]**

**C** МЕНЮ КАМЕРЫ > СТАБ. ВИДЕО

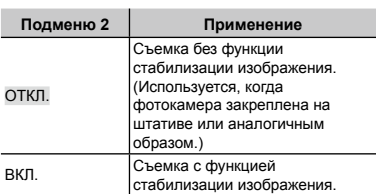

 Стабилизации изображения может оказаться недостаточно для предотвращения размытия, вызванного движением объекта или самой камеры.

 Когда выбрано значение [ВКЛ.], изображение при съемке немного увеличивается.

# **Выбор сюжетной программы в зависимости от условий съемки [**/s**]**

\*\* SCN

# $\Omega$ : SCN

 $n: \mathfrak{S}$ 

 $\mathcal{P}$  В режиме SCN оптимальные установки съемки заранее запрограммированы для особых сцен съемки. По этой причине установки могут не изменяться для некоторых моделей.

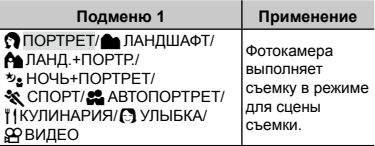

**Съемка в выбранном сюжетном режиме**

**"Использование наилучшего режима**  для сцены съемки (Режим **SCN**)" **(стр. 16)**

#### **Для автоматического спуска затвора после того, как фотокамера обнаружит улыбающееся лицо (режим [**N **УЛЫБКА])**

- 1 Выберите [N УЛЫБКА] и наведите фотокамеру на объект.
	- Включается таймер автоспуска. Когда **●** фотокамера распознает улыбающееся лицо, она автоматически сделает серию из 3 кадров.
- Снимки можно также делать вручную, нажимая кнопку затвора.
- В зависимости от объекта съемки улыбающееся лицо может быть не распознано.

#### **Выполнение установок согласно инструкции по съемке [**R**]**

#### GUIDE

# C: P HAUTO

Имеется экранная инструкция для пользователей, для автоматического выполнения нужных установок фотокамеры, например, настройки установки для объекта или выбора установки съемки для получения желаемого эффекта.

- 1 Следуйте инструкции, используя
	- $\blacktriangle \blacktriangledown \blacktriangle \blacktriangleright$  для продвижения.
	- Нажатие кнопки **•** завершает настройку и приводит фотокамеру в состояние готовности к выполнению съемки.

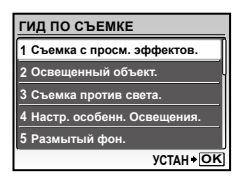

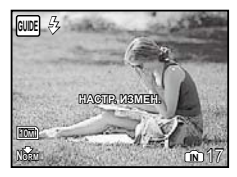

 Для выхода из режима инструкций по съемке нажмите кнопку MENU для выбора [ВЫХОД], затем нажмите кнопку **a.** Все функции, настроенные с использованием Руководства по съемке, вернутся к предыдущим настройкам.

#### **Для использования экрана предварительного просмотра эффектов**

При выборе опции из [1 Съемка с просм. эффектов.] отображаются 4 предыдущих изображения, которые отражают отрегулированные значения выбранной функции съемки. Используйте  $\blacktriangle \blacktriangledown \blacktriangle \blacktriangleright$ для выбора нужного изображения и нажмите кнопку  $\frac{ax}{x}$ .

#### **Создание панорамных изображений [⊠ ПАНОРАМА]**

#### M ПАНОРАМА

# $\mathbf{\Omega}: \mathsf{P} \in \mathbb{R}^n$  scn

- Для панорамной съемки требуется карта памяти Olympus xD-Picture Card. Карты других производителей не поддерживают панорамную съемку.
- Панорамная съемка недоступна при использовании карты microSD с помощью Адаптера microSD.

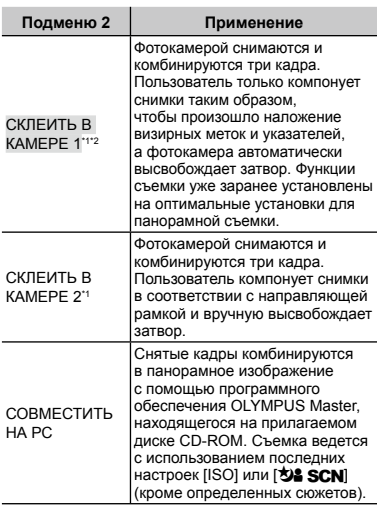

\*1 Невозможно изменять установку [4: КАЧ-ВО **ИЗОБР.] (стр. 23)**.

 $*$ <sup>2</sup> Недоступно в режиме **SCN** (стр. 16).

- Фокус, экспозиция **(стр. 14)**, положение зума **(стр. 18)** и опция **[WB] (стр. 24)** фиксируются по первому кадру.
- $\mathcal{L}$  Вспышка фиксируется в режиме  $\mathfrak{D}$ (ВСПЫШ.ВЫКЛ.) **(стр. 19)**.
- **"Воспроизведение панорамных снимков" (стр. 22)**

#### **Фотосъемка в режиме [СКЛЕИТЬ В КАМЕРЕ 1]**

- 1) Нажмите кнопку спуска затвора, чтобы выполнить съемку первого кадра.
- 2 Немного переместите фотокамеру в направлении второго кадра.

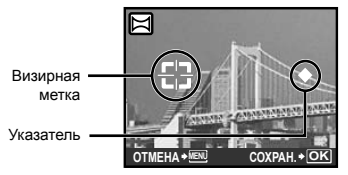

Экран при комбинировании изображений слева направо

- 3 Медленно переместите фотокамеру, удерживая ее ровно, и остановите фотокамеру в том месте, где произойдет наложение указателя и визирной метки.
	- Фотокамера автоматически высвободит затвор. ●

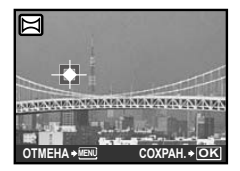

- Чтобы соединить только два снимка, перед съемкой третьего кадра нажмите кнопку  $\overline{\mathbb{R}}$ .
- 4 Выполните съемку третьего кадра таким же образом, как описано в Пункте (3).
	- После выполнения съемки третьего кадра **●** фотокамера автоматически обрабатывает кадры, и отображается скомбинированное панорамное изображение.
- Чтобы отменить режим панорамных снимков во время фотосъемки, нажмите кнопку **MENU**.
- В случае, когда затвор автоматически не высвобождается, попробуйте опции [СКЛЕИТЬ В КАМЕРЕ 2] или [СОВМЕСТИТЬ НА РС].

#### **Фотосъемка в режиме [СКЛЕИТЬ В КАМЕРЕ 2]**

1 Используйте  $\blacktriangleleft$  Для выбора направления, в котором будут комбинироваться кадры.

Направление для комбинирования следующего кадра

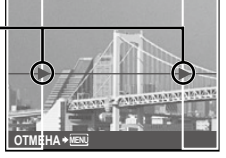

- 2 Нажмите кнопку спуска затвора, чтобы выполнить съемку первого кадра.
	- В качестве справки появляется **●** направляющая рамка.

Направляющая рамка

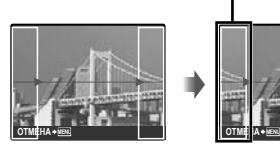

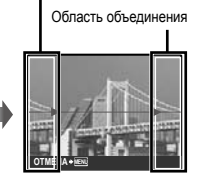

1-ый кадр

3 Скомпонуйте второй снимок так, чтобы область объединения перекрывала направляющую рамку.

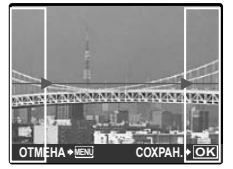

Композиция 2-го кадра

- 4 Нажмите кнопку спуска затвора, чтобы выполнить съемку второго кадра.
- Чтобы соединить только два снимка, перед съемкой третьего кадра нажмите кнопку ...
- 5 Выполните съемку третьего кадра таким же образом, как описано в Пунктах со  $\circled{3}$  по  $\circled{4}$ .
	- После выполнения съемки третьего кадра **●** фотокамера автоматически обрабатывает кадры, и отображается скомбинированное панорамное изображение.
- Чтобы отменить режим панорамных снимков во время фотосъемки, нажмите кнопку **MENU**.

#### **Фотосъемка в режиме [СОВМЕСТИТЬ НА РС]**

- $\Box$  Используйте  $\blacktriangle \blacktriangledown \blacktriangleleft \blacktriangleright$  для выбора направления, в котором будут комбинироваться кадры.
- 2 Нажмите кнопку спуска затвора, чтобы выполнить съемку первого кадра, а затем скомпонуйте второй снимок.
	- Скомпонуйте снимок, используя **●** направляющую рамку так, чтобы два соседних кадра перекрывались.
- 3 Повторяйте действия пункта 2 до тех пор, пока не будет снято нужное количество кадров, а затем нажмите кнопку  $\frac{cos}{cos}$ .
- $\Gamma$  Когда отображается метка  $\mathbb{M}$ . Вы больше не сможете продолжать съемку. Панорамная съемка возможна максимально до 10 кадров.
- Относительно подробностей о выполнении панорамных снимков обращайтесь к справочному руководству OLYMPUS Master 2.

# **Сброс функций съемки на установки по умолчанию [ СБРОС]**

 $\mathbf{\Delta}$ СБРОС

# $\bullet$  : P iauto  $\mathbb{R}^m$  scn  $\mathfrak{S}$

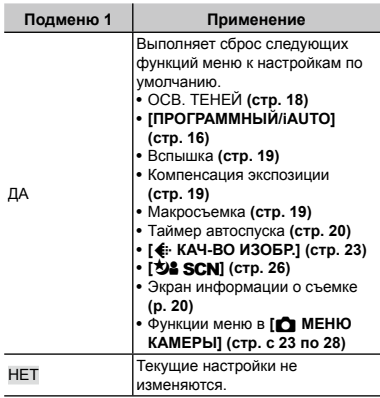

# <span id="page-28-0"></span>Меню для функций воспроизведения, редактирования и печати

Настройки выполняются во время просмотра изображения. Для просмотра нажмите кнопку  $\blacktriangleright$ .

# **Автоматическое воспроизведение снимков [**L **СЛАЙДШОУ]**

L СЛАЙДШОУ

#### **Для запуска слайд-шоу**

Для запуска слайд-шоу нажмите кнопку **x.** Для остановки слайд-шоу нажмите кнопку  $\frac{1}{\sqrt{2}}$  или кнопку **MENU**.

#### **Ретуширование изображений [**K **АВТОКОРРЕКЦИЯ]**

#### **Г\*: АВТОКОРРЕКЦИЯ.**

- Повторное редактирование или ретуширование изображений невозможно.
- Недостатки некоторых снимков не могут быть исправлены редактированием.
- Процесс ретуширования может понизить разрешение изображения.

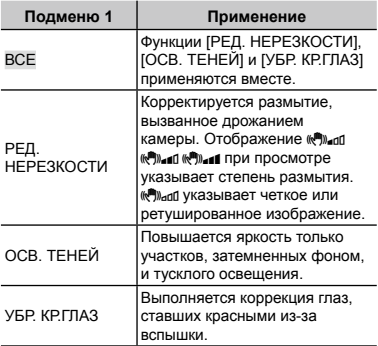

- $\overline{1}$  Используйте  $\blacktriangle \blacktriangledown$  для выбора способа коррекции и нажмите кнопку  $\frac{1}{\sqrt{2}}$ .
- 2 Используйте <> Для выбора изображения для ретуширования и нажмите кнопку  $\frac{ax}{b}$ .
	- Ретушированное изображение сохраняется как отдельное изображение.

# **Изменение размера изображения [**Q**]**

 $\lambda$  РЕДАКТ.  $\blacktriangleright$   $\blacktriangleright$ 

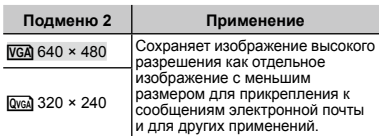

- $\bigcirc$  Используйте  $\blacktriangleleft$   $\blacktriangleright$  для выбора изображения и нажмите кнопку  $\frac{ax}{x}$ .
- 2 Используйте ▲ ▼ для выбора размера изображения и нажмите кнопку  $\frac{1}{n\pi}$ .
	- Изображение измененного размера **●** сохраняется как отдельное изображение.

## **Изменение цветового тона изображения [РЕДАКТИР. ЦВЕТ]**

РЕДАКТ. РЕДАКТИР. ЦВЕТ

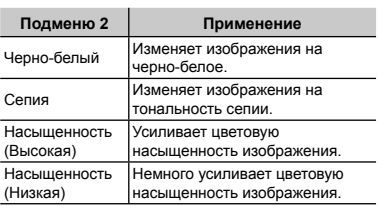

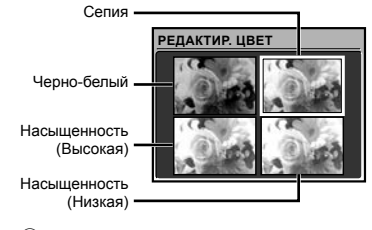

- $\Box$  Используйте  $\blacktriangle \blacktriangledown \blacktriangleleft \blacktriangleright$  для выбора нужного цвета и нажмите кнопку  $\frac{\overline{c}}{\overline{c}}$ .
	- Изображение с выбранным цветом **●** сохраняется как отдельное изображение.

# **Создание 9-кадрового индекса из видеозаписи [ИНДЕКС]**

#### РЕДАКТ. ИНДЕКС

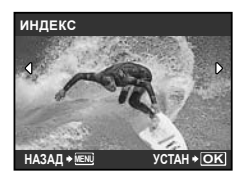

- $\lceil 0 \rceil$ Используйте  $\blacktriangleleft$   $\blacktriangleright$  для выбора видео и нажмите кнопку  $\frac{ax}{x}$ .
- 2 Используйте A  $\Psi$  < ▶ для выбора **первого кадра и нажмите кнопку** ...
- 3 Используйте ▲ ▼ ◀ ▶ для выбора последнего кадра и нажмите кнопку **XX.** 
	- 9 кадров извлекаются и сохраняются в **●** виде одной фотографии (ИНДЕКС).

# **Защита изображений [**0**]**

 $\blacksquare$  МЕНЮ ПРОСМ. $\blacktriangleright$  О-

 Защищенные изображения невозможно стирать с помощью функций **[УДАЛЕНИЕ] (стр. 15)**, **[ВЫБР. ИЗ.]** или **[УДАЛ.ВСЕ] (стр. 31)**, но все изображения можно стереть с помощью функции **[ФОРМАТ.] (стр. 32)**.

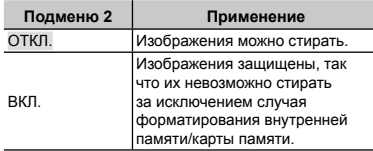

- $\Box$  Используйте  $\blacktriangleleft\blacktriangleright$ , чтобы выбрать изображение.
- 2 Используйте ▲ ▼ для выбора [ВКЛ.].
- 3 В случае необходимости повторите шаги  $(1)$  и  $(2)$  для защиты других изображений и нажмите кнопку  $\frac{ax}{x}$ .

# **Поворот изображений [**y**]**

 $\Box$  МЕНЮ ПРОСМ.  $\blacktriangleright$   $\bigcirc$ 

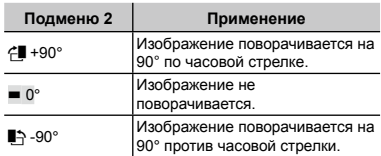

- 1 Используйте  $\blacktriangleleft$  , чтобы выбрать изображение.
- 2 Используйте ▲ ▼ для выбора направления поворота.
- 3 В случае необходимости повторите шаги  $(1)$  и  $(2)$  для выполнения настроек для других изображений и нажмите кнопку  $\overline{X}$ .
- Новое положение снимка сохраняется даже после выключения питания.

# **Добавление звука к неподвижным изображениям [**R**]**

 $\blacktriangleright$  MEHIO ПРОСМ.  $\blacktriangleright$   $\blacklozenge$ 

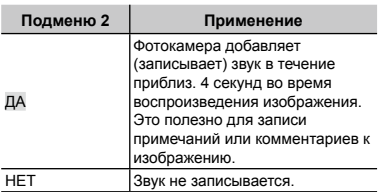

- 1 Используйте FD, чтобы выбрать изображение.
- 2 Направьте микрофон в направлении источника звука.

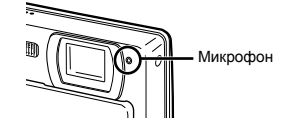

- $\overline{3}$  Используйте ▲ ▼ для выбора [ДА] и нажмите кнопку  $\frac{ax}{\text{rad}}$ .
	- **●** Начинается запись.

# **Удаление изображений [**D **УДАЛЕНИЕ]**

# D УДАЛЕНИЕ

 Перед удалением убедитесь, что не будут удалены важные данные.

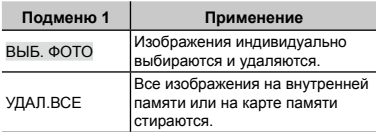

#### **Для индивидуального выбора и стирания изображений [ВЫБ. ФОТО]**

- 1 Используйте CE для выбора [ВЫБ. ФОТО] и нажмите кнопку **RINA**.
- 2 Используйте ▲ ▼ ◀ ▶ для выбора изображения, которое нужно удалить, и нажмите кнопку **a** для добавления к изображению метки  $\mathsf{V}.$

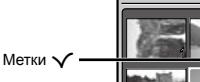

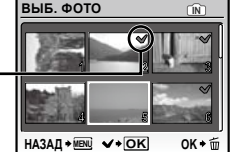

- 3 Повторяйте действия пункта 2 для выбора изображений, которые нужно стереть, а затем нажмите кнопку  $\tilde{m}$  для стирания выбранных изображений.
- 4 Используйте ▲ ▼ для выбора [ДА] и нажмите кнопку  $\frac{dx}{x}$ .
	- Изображения с меткой  $\sqrt{\ }$  удаляются.

#### **Для удаления всех изображений [УДАЛ.ВСЕ]**

- $\textcircled{\tiny{1}}$  Используйте  $\blacktriangle \blacktriangledown$  для выбора [УДАЛ.ВСЕ] и нажмите кнопку **x.**..
- 2 Используйте ▲ ▼ для выбора [ДА] и нажмите кнопку  $\frac{ax}{b}$ .

# **Запись установок печати на данные изображения [**< **НАСТР. ПЕЧАТИ]**

< ПОРЯДОК ПЕЧАТИ

- "**Настройки печати (DPOF)" (стр. 40)**
- Настройки печати можно устанавливать только для фотографий, записанных на карте памяти.

# <span id="page-31-0"></span>Меню для других настроек фотокамеры

Эти настройки можно выполнять в главном меню режима съемки или воспроизведения.

# **Полное стирание данных [ФОРМАТ.]** 11 НАСТРОЙКА → ФОРМАТ.

- Перед выполнением форматирования проверьте, не остались ли на внутренней памяти или на карте памяти важные данные.
- Карту, которая не является фирменной картой Olympus, и карту, отформатированную на компьютере, необходимо перед использованием отформатировать на этой фотокамере.

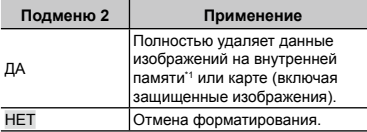

Обязательно удалите карту памяти перед форматированием внутренней памяти.

# **Копирование изображений с внутренней памяти на карту памяти [РЕЗЕРВ.]**

**IT НАСТРОЙКА • РЕЗЕРВ.** 

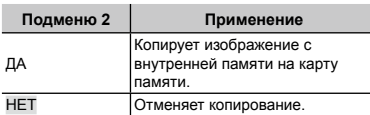

 Копирование данных занимает некоторое время. Проверьте, что аккумулятор заряжен в достаточной степени перед началом резервного копирования, или используйте сетевой адаптер переменного тока.

# **Изменения языка отображения [**W**]** 17 настройка ► <del>Q</del> ⊞

#### **Подменю 2 Применение** Языки\*1 Выбирается язык для меню и сообщений об ошибках, отображаемых на ЖК-мониторе.

\*1 Доступные языки могут различаться в зависимости от страны и/или региона, где была приобретена фотокамера.

# Использование кнопок **∩/** ⊳ для **включения фотокамеры [**K**/**q**]**

**YT** HACTPOЙКА **EQ**/F

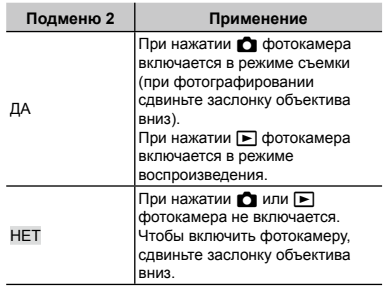

# **Сохранение настроек режима съемки при выключении фотокамеры [СОХР. НАСТР.]**

**IT** НАСТРОЙКА ► СОХР. НАСТР.

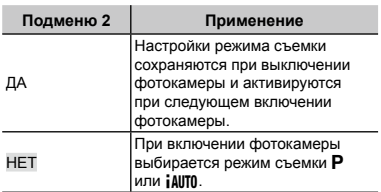

#### **Установка экрана отображения запуска и звука при включении фотокамеры [НАСТР. ВКЛ.]**

S НАСТРОЙКА НАСТР. ВКЛ.

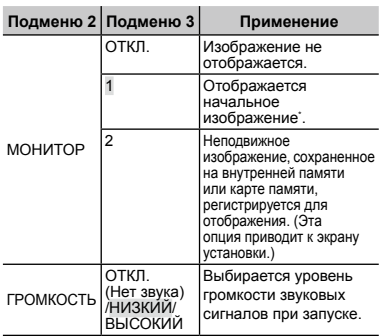

 Это изображение не может быть изменено.

\*

#### **Чтобы зарегистрировать начальное изображение при запуске**

- 1 Выберите опцию [2] в подменю 3 для пункта [МОНИТОР].
- $(2)$  Используйте  $\blacktriangleleft$   $\blacktriangleright$  для выбора изображения для регистрации и нажмите кнопку  $\overline{xx}$ .

# **Выбор цвета и фона экрана меню [ЦВЕТ МЕНЮ]**

**IT НАСТРОЙКА > ЦВЕТ МЕНЮ** 

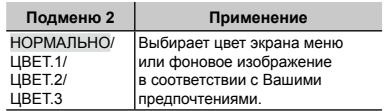

#### **Выбор звуковых сигналов фотокамеры и громкость [НАСТР. ЗВУКА]**

S НАСТРОЙКА НАСТР. ЗВУКА

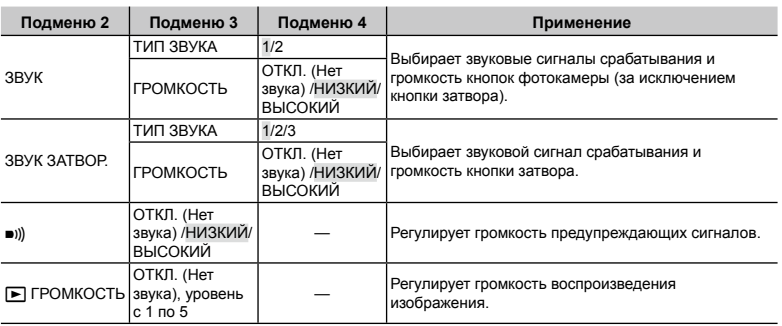

 Для выключения всех звуковых сигналов одновременно выполните установку из **[**j **ТИХИЙ РЕЖИМ] (стр. 36)**.

# **Просмотр изображения непосредственно после съемки [ПРОСМ.ЗАП.]**

**УТ** НАСТРОЙКА ► ПРОСМ.ЗАП.

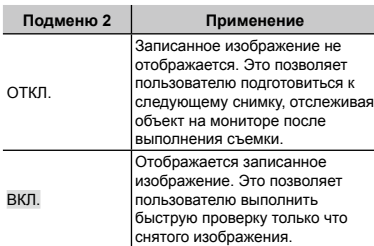

 Даже при установке в положение [ВКЛ.] Вы можете продолжать съемку, пока отображается изображение.

# **Сброс номеров названий файлов изображений [ИМЯ ФАЙЛА]**

**УТ** настройка ► имя файла

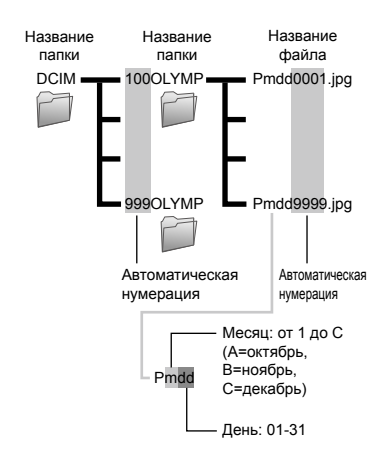

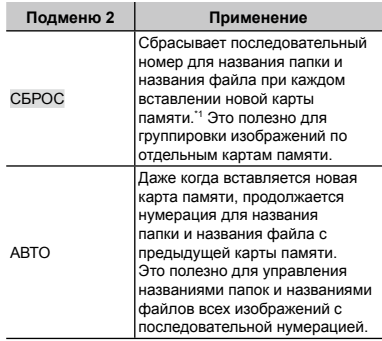

 $*1$  Номер папки снова устанавливается 100, а номер файла снова устанавливается 0001.

# **ПЗС регулировка и функции обработки изображений [PIXEL MAPPING]**

**17** НАСТРОЙКА ► PIXEL MAPPING

- Эта функция уже настроена при поставке с завода-изготовителя, и поэтому нет необходимости в ее регулировке непосредственно после приобретения. Рекомендуемая периодичность – раз в год.
- Для достижения наилучших результатов перед выполнением преобразования пикселов подождите, по крайней мере, одну минуту после съемки или просмотра изображений. Если во время преобразования пикселов фотокамера выключается, обязательно снова включите ее.

# **Для регулировки ПЗС и для регулировки функции обработки изображений**

Нажмите кнопку **x** при отображении опции [СТАРТ] (подменю 2).

Фотокамера одновременно выполняет проверку **●** и регулировку светочувствительной матрицы ПЗС и функции обработки изображений.

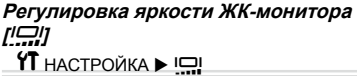

#### **Для регулировки яркости ЖК-монитора**

1 Используйте CE для регулировки яркости при просмотре экрана, а затем нажмите кнопку  $\frac{1}{\text{C} \cdot \text{C}}$ 

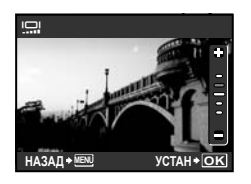

# **Установка даты и времени [**X**]**

11 настройка ►  $\odot$ 

 "**Установка даты и времени" (стр. 13)**

#### **Для выбора порядка отображения даты и времени**

1 Нажмите • после установки минут и используйте ▲ ▼ для выбора порядка отображения даты.

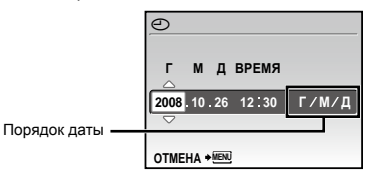

# **Выбор системы видеосигналов для соответствия Вашему телевизору [ВИДЕОВЫХОД] YT** НАСТРОЙКА ► ВИДЕОВЫХОД

 Система телевизионных видеосигналов различается в зависимости от стран и регионов. Перед просмотром изображений с фотокамеры на Вашем телевизоре выберите видеовыход в соответствии с типом видеосигнала Вашего телевизора.

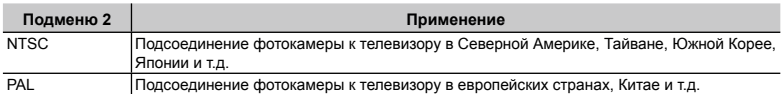

Настройки изготовителя по умолчанию различаются в зависимости от места продажи фотокамеры.

#### **Для воспроизведения изображений фотокамеры на телевизоре**

1 Соедините телевизор и фотокамеру.

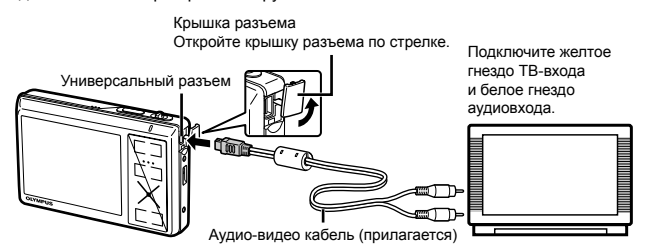

- 2 Используйте фотокамеру для выбора такой же системы видеосигналов, как и у подсоединенного телевизора ([NTSC]/[PAL]).
- 3 Включите телевизор и измените гнездо "INPUT" на "VIDEO (входное гнездо, подсоединяемое к фотокамере)".
- Относительно подробностей об изменении источника входного сигнала телевизора обращайтесь к руководству по эксплуатации телевизора.
- $\Phi$  Нажмите кнопку  $\blacksquare$  и используйте  $\blacktriangle\blacktriangledown\blacktriangleleft\blacktriangleright$ , чтобы выбрать изображение для просмотра.
- В зависимости от установок телевизора отображаемое изображение и информация могут быть обрезаны.

# **Экономия заряда аккумулятора между выполнением снимков [ЭКОН. ЭНЕРГИИ]**

S НАСТРОЙКА ЭКОН. ЭНЕРГИИ

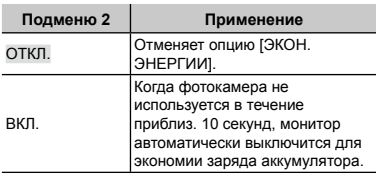

# **Для выхода из режима ожидания**

Нажмите любую кнопку или рычаг зума.

# **Выключение звуковых сигналов**   $\phi$ отокамеры [ $\aleph$ ] ТИХИЙ РЕЖИМ]

**N** ТИХИЙ РЕЖИМ

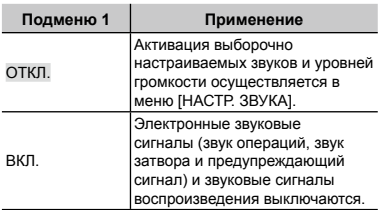

**[НАСТР. ЗВУКА] (стр. 33)**

<span id="page-36-0"></span>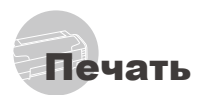

# Прямая печать (PictBridge\*1)

С помощью подсоединения фотокамеры к PictBridge-совместимому принтеру Вы можете непосредственно печатать изображения без использования компьютера.

Чтобы узнать, поддерживает ли Ваш принтер стандарт PictBridge, обратитесь к руководству по эксплуатации принтера.

- <sup>\*1</sup> PictBridge это стандарт, предназначенный для соединения цифровых фотокамер и принтеров различных производителей для прямой печати фотоснимков.
- Режимы печати, размеры бумаги и другие параметры, которые можно устанавливать на фотокамере, различаются в зависимости от используемого принтера. За более подробной информацией обращайтесь к руководству по эксплуатации принтера.
- Относительно подробностей о доступных типах бумаги, загрузке бумаги и установке картриджей с чернилами обращайтесь к руководству по эксплуатации принтера.

# Печать одного снимка со стандартными установками принтера [УДОБ ПЕЧАТ]

# 1 **Отобразите на мониторе снимок, который нужно напечатать.**

- **"Просмотр изображений" (стр. 15)**
- Печать также можно начать, когда фотокамера выключена. После выполнения действий Пункта 2 используйте ▲ ▼ для выбора пункта [УДОБ ПЕЧАТ], нажмите кнопку **A.** Используйте < ▶ для выбора изображения и перейдите к пункту 3.

# 2 **Включите принтер, а затем соедините принтер и фотокамеру.**

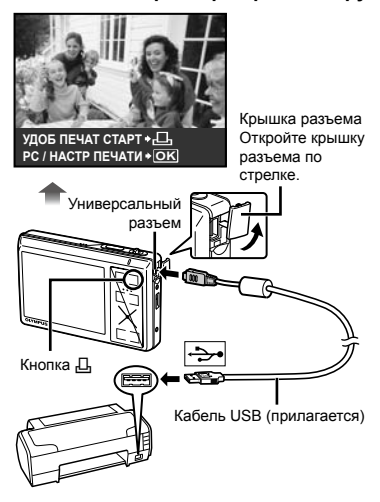

- 3 **Нажмите кнопку** < **для начала печати.**
- 4 **Чтобы напечатать другое**  изображение, используйте < **для выбора изображения и нажмите кнопку** <**.**

#### **Для окончания печати**

После отображения на экране выбранного изображения отсоедините кабель USB от фотокамеры и принтера.

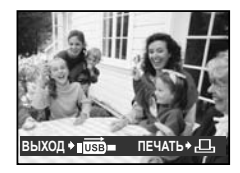

# Изменение установок принтера для печати [НАСТР **ПЕЧАТИ1**

1 **Выполните шаги 1 и 2 для [УДОБ ПЕЧАТ] (стр. 37) и нажмите кнопку**   $\frac{OK}{runc}$ .

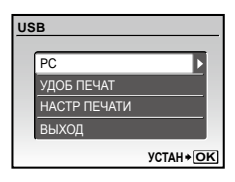

- 2 **Используйте** CE **для выбора положения [НАСТР ПЕЧАТИ] и нажмите кнопку <b>X**.
- $3$  Используйте ▲ ▼ для выбора **режима печати и нажмите**  кнопку  $\overline{X}$ .

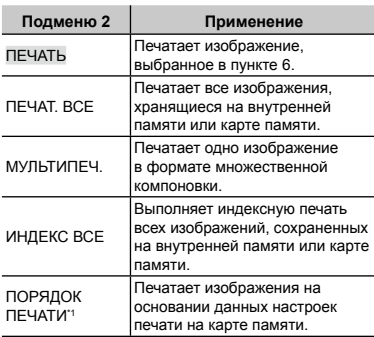

\*1 Опция [ПОРЯДОК ПЕЧАТИ] доступна только тогда, когда выполнены настройки печати. **"Настройки печати (DPOF)" (стр. 40)**

# 4 **Используйте** CE **для выбора опции [РАЗМЕР] (Подменю 3) и**  нажмите  $\blacktriangleright$ .

 Если экран [ПЕЧ.БУМАГА] не отображается, для опций [РАЗМЕР], [БЕЗ ГРАНИЦ] и [ПИКСЕЛ/ЛИСТ] используются стандартные установки принтера.

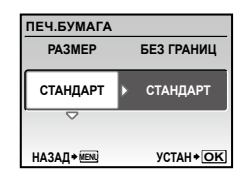

 $5$  Используйте ▲ ▼ для выбора **установок [БЕЗ ГРАНИЦ] или [ПИКСЕЛ/ЛИСТ] и нажмите кнопку**  $\frac{dX}{dx}$ .

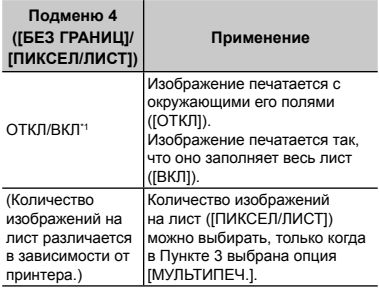

\*1 Доступные установки для опции [БЕЗ ГРАНИЦ] различаются в зависимости от принтера.

 Если в пунктах 4 и 5 выбрана опция [СТАНДАРТ], изображение печатается со стандартными настройками принтера.

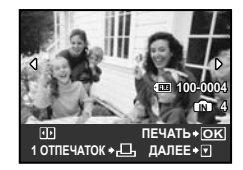

- $6$  Используйте < **→** , чтобы **выбрать изображение.**
- 7 **Чтобы включить настройку печати [1 ОТПЕЧАТОК] для текущего изображения, нажмите кнопку** <**. Для выполнения подробных настроек для текущего изображения нажмите** E**.**

#### **Выполнение подробных настроек**

1) Используйте A  $\blacktriangledown$  < ▶ для выполнения настроек и нажмите кнопку $\frac{1}{n+1}$ .

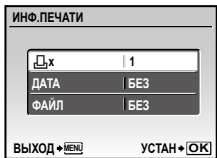

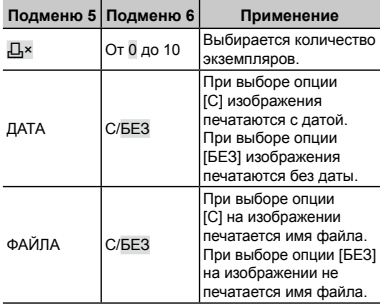

- 8 **В случае необходимости повторите действия пунктов с 6 по 7 для выбора изображения для печати, выполните подробные установки и выполните установку [1 ОТПЕЧАТОК].**
- **9 Нажмите кнопку**  $\frac{ax}{b}$ .

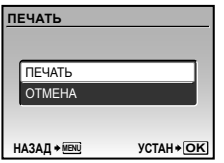

# 10 **Используйте** CE **для выбора [ПЕЧАТЬ] и нажмите кнопку**  $\overline{\mathbb{R}}$ **.**

- Начинается печать. **●**
- При выборе [ОПЦИИ] в режиме [ПЕЧАТ. ВСЕ] **●** открывается окно [ИНФ.ПЕЧАТИ].
- По окончании печати отображается экран [ВЫБ. **●** РЕЖ.ПЕЧ.].

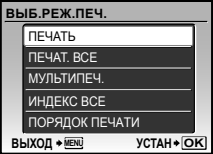

#### **Для отмены печати**

- $\Omega$  Нажмите кнопку  $\mathbb{R}$ , пока отображается индикация [ПЕРЕДАЧА].
- 2 Используйте ▲ ▼ для выбора [ОТМЕНА] и нажмите кнопку **is еще** раз.

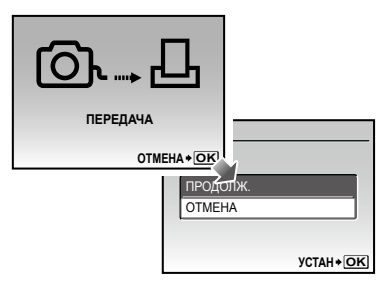

# 11 Нажмите кнопку MENU.

12**Когда на экране отображается сообщение [ВЫН. КАБЕЛЬ USB], отсоедините кабель USB от фотокамеры и принтера.**

# Настройки печати (DPOF\*1)

При настройках печати количество отпечатков и варианты впечатывания даты сохраняются на изображении на карте памяти. Это позволяет легко выполнять печать на принтере или в фотолаборатории, поддерживающих стандарт DPOF, с помощью только настроек печати на карте памяти без использования компьютера или фотокамеры.

- \*1 DPOF представляет собой стандарт для хранения автоматической информации о печати с цифровых фотокамер.
- Настройки печати можно устанавливать только для изображений, хранящихся на карте памяти. Перед выполнением настроек печати вставьте карту памяти, на которой хранятся изображения.
- Настройки DPOF, выполненные с помощью другого DPOF-устройства, невозможно изменить с помощью этой фотокамеры. Выполните изменения с помощью оригинального устройства. Выполнение новых настроек DPOF с помощью этой фотокамеры приведет к удалению настроек, выполненных на другом устройстве.
- Настройки печати DPOF можно выполнить максимум для 999 снимков на одной карте памяти.

### Настройки печати одного кадра [ $\Box$ ]

- **1 Нажмите кнопку ►**, затем **нажмите кнопку MENU для отображения главного меню.**
- 2 **Используйте** CEFD **для выбора опции [**< **НАСТР.ПЕЧАТИ]**  и нажмите кнопку  $\overline{\mathbb{R}}$ .

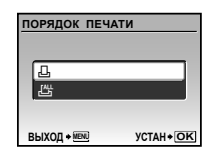

 $3$  Используйте ▲ ▼ для выбора **[** $\Box$ ] и нажмите кнопку  $\overline{\mathbb{R}}$ .

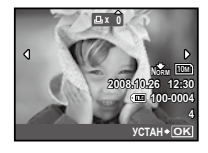

 $\overline{4}$  Используйте  $\overline{4}$  ▶ для выбора **изображения, к которому будут применены настройки печати. Используйте** CE **для выбора количества. Нажмите кнопку <b>** 

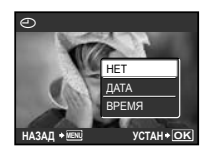

 $5$  Используйте ▲ ▼ для выбора **опции экрана [**X**] (печать даты)**  и нажмите кнопку  $\overline{\mathbb{R}}$ .

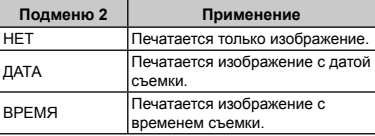

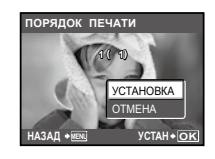

**6 Используйте ▲ ▼ для выбора [УСТАНОВКА] и нажмите кнопку**   $\frac{OK}{runc}$ 

# Настройка печати по одному экземпляру всех изображений на карте памяти [ $\mathcal{L}_J^{\mathcal{U}\mathcal{U}}$ ]

- 1 **Выполните действия пунктов 1 и 2 в [**<**] (стр. 40).**
- 2 **Используйте** CE **для выбора**   $[L^{\underline{u}\underline{u}}]$  и нажмите кнопку  $\frac{\overline{u}}{v\overline{v}}$ .
- 3 **Выполните действия пунктов 5 и 6 в разделе [**<**].**

Удаление всех данных настройки печати

- 1 **Нажмите кнопку** q**, затем нажмите кнопку** m **для отображения главного меню.**
- 2 **Используйте** CEFD **для выбора опции [**< **НАСТР. ПЕЧАТИ], и нажмите кнопку ...**.
- **3 Используйте ▲ ▼ для выбора**  $\left[\begin{smallmatrix}\Box\ 1\end{smallmatrix}\right]$  или  $\left[\begin{smallmatrix}\Box^{\rm u}_{k}\end{smallmatrix}\right]$ , и нажмите кнопку  $\overline{\mathbb{R}}$ .

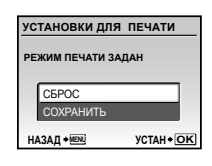

4 **Используйте** CE **для выбора [СБРОС] и нажмите кнопку <b><b>...**...

Удаление данных настройки печати для выбранных изображений

- 1 **Выполните действия пунктов 1 и 2 раздела "Удаление всех данных настройки печати" (стр. 41).**
- 2 **Используйте** CE **для выбора [** $\Box$ ] и нажмите кнопку  $\overline{}}\mathbb{R}$ .
- $3$  Используйте ▲ ▼ для выбора **[СОХРАНИТЬ] и нажмите кнопку**   $\frac{OK}{PUNC}$
- $4$  Используйте < ▶ для выбора **изображения с настройкой печати, которую Вы хотите отменить. Используйте** CE **для установки количества отпечатков на "0".**
- 5 **В случае необходимости повторите пункт 4, а затем после завершения действий нажмите кнопку**  $\frac{a}{\sqrt{a}}$ .
- **6 Используйте ▲ ▼ для выбора опции экрана [**X**] (печать даты) и нажмите кнопку**  $\overline{m}$ **.** 
	- Настройки применяются к оставшимся **●**изображениям с данными настройки печати.
- 7 **Используйте** CE **для выбора [УСТАНОВКА] и нажмите кнопку**   $\frac{OK}{FUNC}$ .

# <span id="page-41-0"></span>Использование OLYMPUS Master 2

# Требования к системе и установка OLYMPUS Master 2

Установите программное обеспечение OLYMPUS Master 2, обращаясь к прилагаемому руководству по установке.

# Подсоединение фотокамеры к компьютеру

### 1 **Убедитесь, что фотокамера выключена.**

- Монитор выключен. **●**
- Заслонка объектива закрыта. **●**

# 2 **Подсоедините фотокамеру к компьютеру.**

Фотокамера автоматически включается. **●**

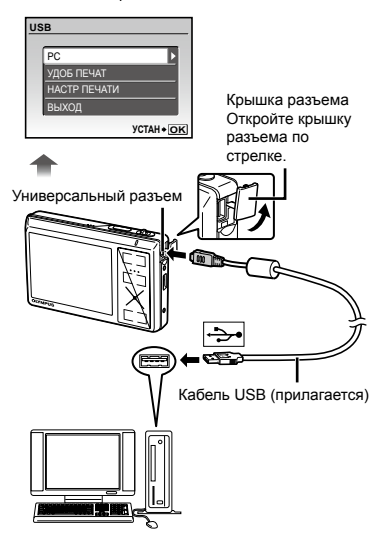

 Установите местоположение порта USB, обращаясь к руководству по эксплуатации Вашего компьютера. 3 **Используйте** CE **для выбора [PC] и нажмите кнопку** 2.

Компьютер автоматически обнаруживает **●** фотокамеру как новое устройство при первом подсоединении.

#### **Windows**

После того, как компьютер обнаружит фотокамеру, появится сообщение, указывающее завершение настройки. Фотокамера распознается как съемный диск. Подтвердите сообщение и щелкните OK.

#### **Macintosh**

Когда запустится iPhoto, выйдите из iPhoto и запустите OLYMPUS Master 2.

- Пока фотокамера подсоединена к компьютеру, функции съемки не работают.
- Подсоединение фотокамеры к компьютеру через концентратор USB может привести к нестабильной работе.
- Когда опция [MTP] установлена для подменю, которое появляется при нажатии • после выбора опции [PC] в пункте 3, невозможно переносить изображения на компьютер с использованием OLYMPUS Master 2.

# Запуск OLYMPUS Master 2

#### 1 **Дважды щелкните по ярлыку OLYMPUS Master 2 .**

#### **Windows**

Появляется на рабочем столе.

#### **Macintosh**

Появляется в папке OLYMPUS Master 2.

- После запуска программного обеспечения **●** появляется окно браузера.
- (<sup>2</sup>) Когда Вы запускаете OLYMPUS Master 2 в первый раз после установки, появляются "Базовые установки" и экран "Регистрация". Следуйте инструкциям на экране.

# Функционирование OLYMPUS Master 2

Когда запускается OLYMPUS Master 2, на экране появится Руководство по быстрому запуску, которое поможет Вам без вопроса обращаться с фотокамерой. Если Руководство по быстрому запуску не отображается, шелкните • на панели задач, чтобы отобразить Руководство.

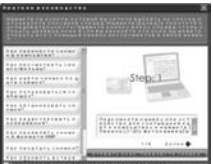

Относительно подробностей о функционировании обращайтесь к справочному руководству программного обеспечения.

# Передача и сохранение изображений без использования OLYMPUS Master 2

Данная фотокамера совместима со стандартом USB Mass Storage Class. Вы можете переносить и управлять данными изображений на Вашем компьютере, пока фотокамера и компьютер соединены между собой.

#### **Требования к системе**

- Windows : Windows 2000 Professional/ XP Home Edition/ XP Professional/Vista
- Macintosh : Mac OS X v10.3 или более поздняя
- На компьютере с Windows Vista, если опция [MTP] установлена для подменю, которое появляется при нажатии D после выбора опции [PC] в пункте 3 раздела **"Подсоединение фотокамеры к компьютеру" (стр. 42)** , станет доступна Windows Photo Gallery и т.д.
- Даже если компьютер имеет порты USB, правильное функционирование не гарантируется в следующих случаях.
	- Компьютеры с портами USB, установленными с использованием карты расширения и т.д. **●●**
	- Компьютеры с ОС, установленной не на заводе-изготовителе, а также компьютеры "домашней" сборки

# <span id="page-43-0"></span>Советы по использованию

Если фотокамера не работает надлежащим образом, или если на экране отображается сообщение об ошибке, и Вы не знаете, что делать, для решения проблем(ы) обратитесь к приведенной ниже информации.

#### Поиск и устранение неисправностей

#### **Батарейки**

**"Фотокамера не работает, даже когда вставлена батарейка."**

- Вставляйте перезаряжаемый аккумулятор в **●** правильном направлении. **"Зарядка аккумулятора" (стр. 10), "Установка в фотокамеру аккумулятора и карты xD-Picture Card™ (приобретается отдельно)" (стр. 11)**
- Эффективность работы аккумулятора могла **●** временно снизиться из-за низкой температуры. Извлеките аккумулятор из фотокамеры и согрейте его, ненадолго положив в карман.

**Карта памяти/Встроенная память "Отображается сообщение об ошибке." "Сообщение об ошибке" (стр. 45)**

**Кнопка спуска затвора "При нажатии кнопки затвора съемка не выполняется."**

- Сдвиньте заслонку объектива вниз. **●**
- Отмените спящий режим. **●** Если в течение 3 минут никаких действий не выполняется, то для экономии заряда батареи фотокамера переходит в режим сна, и монитор автоматически выключается. При нажатии кнопки затвора в этом состоянии съемка не выполняется. Для выхода из режима сна нажмите рычаг зума или любую другую кнопку. Если фотокамера не используется в течение еще 12 минут, она полностью выключится. Для повторного включения фотокамеры сдвиньте заслонку объектива вверх и затем снова вниз.
- Перед выполнением съемки подождите, пока **●** не перестанет мигать индикация  $\overline{\mathbf{z}}$  (зарядка вспышки).

Фотокамера может автоматически **●** прекратить работу в случае перегрева из-за продолжительного использования. Извлеките батарею и дайте фотокамере остыть. Наружные поверхности фотокамеры во время работы нагреваются, это не является признаком неисправности.

#### **Монитор**

#### **"Трудно увидеть."**

- Образовался конденсат\*1. Выключите питание **●** и подождите, пока корпус фотокамеры не адаптируется к окружающей температуре и не высохнет перед тем, как выполнять съемку.
	- \*1 Если быстро перенести фотокамеру из холодного места в теплую влажную комнату, могут образоваться капли росы.

#### **"На экране появляются вертикальные линии."**

Появляются вертикальные линии, когда **●** фотокамера направлена на яркий объект в ясную погоду и т.п. Однако, линии не появляются на конечном изображении.

#### **"На изображении захвачен свет."**

Съемка со вспышкой в темных местах приводит **●** к тому, на изображении появляется множество частичек пыли в воздухе, отраженных от вспышки.

#### **---- -- -- -- -- "Настройки даты и времени Г M OTMEHA Функция даты и времени возвращаются к настройкам по умолчанию."**

- Если аккумулятор извлечен и больше **●**не установлен в фотокамеру в течение примерно 3 дней\*2, настройки даты и времени возвращаются к установке по умолчанию, и их необходимо переустановить.
	- \*2 Время, по истечении которого настройки даты и времени возвращаются к установкам по умолчанию, различается в зависимости от того, как долго был установлен аккумулятор.
	- **"Установка даты и времени" (стр. 13)**

# Сообщение об ошибке

Когда на мониторе отображается одно из приведенных ниже сообщений, выполните действия по устранению проблемы.

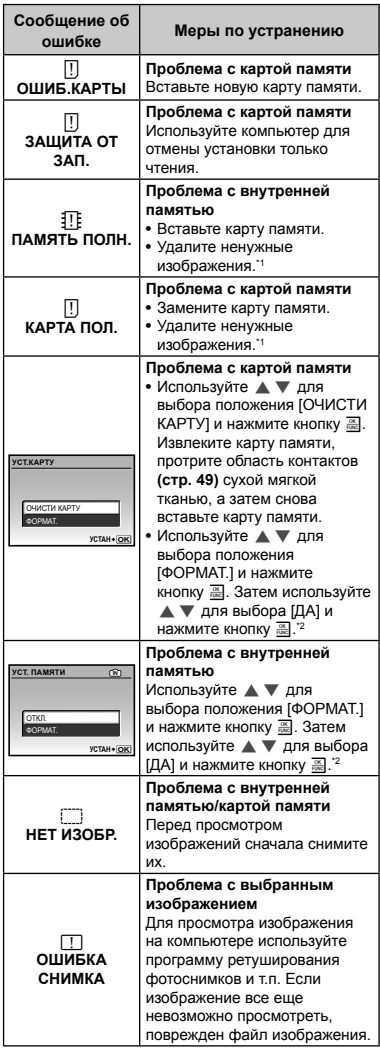

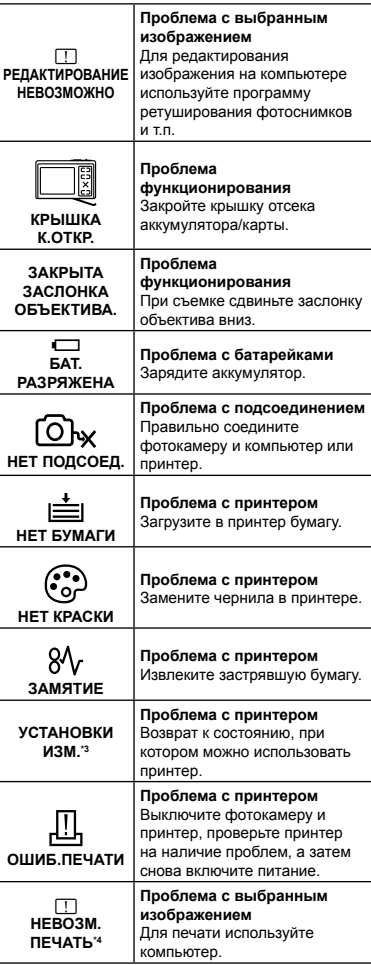

\*1 Перед удалением важных изображений, загрузите их на компьютер.

\*2 Все данные будут удалены.

\*3 Отображается, например, когда удален лоток для бумаги принтера. Не выполняйте операции на принтере во время выполнения установок печати на фотокамере.

\*4 Возможно печать изображений, снятых другими фотокамерами, будет невозможна с помощью этой фотокамеры.

# Советы по выполнению съемки

Если Вы не уверены в том, как выполнить съемку изображения так, как Вы себе представляете, обратитесь к приведенной ниже информации.

#### **Фокусировка**

#### **"Фокусировка на объекте"**

**Съемка объекта, не находящегося в центре ● экрана**

После фокусировки на предмете, находящемся на таком же расстоянии, как и объект съемки, скомпонуйте снимок и выполните съемку. Нажатие кнопки затвора наполовину **(стр. 14)**

- **Опция [РЕЖ.АВТОФОК.] (стр. 25) ● установлена в положение [iESP].**
- **Фотосъемка объектов, на которые трудно ● выполнить автоматическую фокусировку** В следующих случаях после фокусировки на предмете (с помощью нажатия кнопки затвора наполовину вниз) с высокой контрастностью на таком же расстоянии, как и объект съемки, скомпонуйте снимок и выполните съемку.

Объекты с низкой контрастностью

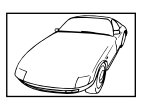

При появлении в центре экрана слишком ярких объектов

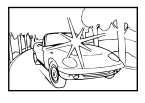

Объект без вертикальных линий\*1

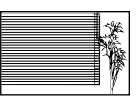

\*1 Также эффективно скомпоновать снимок, удерживая фотокамеру вертикально для фокусировки, а затем вернуть ее в горизонтальное положение для выполнения съемки.

При наличии объектов на разных расстояниях

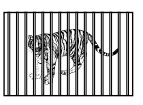

Быстро движущийся объект

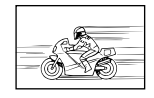

Объект находится не в середине кадра

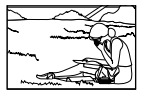

# **Дрожание фотокамеры**

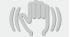

**"Фотосъемка без сотрясения фотокамеры"**

- Съемка в режиме (« m) (стр. 17) или [СТАБ. **ВИДЕО] (стр. 26)**
- **Фотосъемка при высокой чувствительности ● ISO**

Если выбрана высокая чувствительность ISO, возможно выполнение фотосъемки с высокой скоростью затвора даже в местах, в которых невозможно использовать вспышку. **[ISO] (стр. 24)**

**● Выбор сюжетного режима <> <>** При выборе  $\&$  можно фотографировать с короткой выдержкой, что позволяет снизить размытие изображения из-за движения объекта. **[**Cs**] (p.26)**

**Применение функции [РЕД. НЕРЕЗКОСТИ] к ●размытым изображениям (стр. 29)**

#### **Экспозиция (яркость)**

#### **"Фотосъемка с правильной яркостью"**

- **Фотосъемка объектов с подсветкой ●** Лицо на фоне становится ярче. **[ОСВ. ТЕНЕЙ] (стр. 18)**
- **Фотосъемка с использованием функции ● [ОПРЕД. ЛИЦА] для режима [РЕЖ.АВТОФОК.] (стр. 25)** Достигается соответствующая экспозиция для

лица на фоне, и лицо становится ярче.

- **Фотосъемка с использованием функции ● [**n**] для режима [ЗАМЕР] (стр. 25)** Яркость регулируется по объекту в центре кадра, фоновая подсветка влияния не оказывает.
- **Фотосъемка с использованием вспышки ● [ЗАПОЛНЯЮЩАЯ] (стр. 19)** Лицо на фоне становится ярче.
- **Фотосъемка с использованием компенсации ● экспозиции (стр. 19)**

Для съемки изображения отрегулируйте яркость, глядя на экран. В общем случае съемка белых объектов (например, снега) приводит к получению более темного изображения по сравнению с реальным объектом. Используйте кнопку  $\blacksquare$  для регулировки в положительном направлении, чтобы получить белый цвет таким, какой он появляется.

С другой стороны, при съемке черных объектов эффективной является регулировка в отрицательном направлении.

#### **Цветовые оттенки**

#### **"Съемка изображений с естественными цветовыми оттенками"**

**Фотосъемка с выбором опции [WB] (стр. 24) ●** В общем случае наилучшие результаты для большинства окружающих условий могут быть получены с установкой АВТО, однако для некоторых объектов Вам следует попытаться поэкспериментировать с другими установками. (Это особенно справедливо в случае наличия теней от солнца под ясным небом, смешивающихся с естественными и искусственными источниками освещения и т.п.)

### **Качество изображения**

#### **Съемка более резких изображений**

**Фотосъемка с использованием оптического ● увеличения**

Избегайте использования опции **[ЦИФРОВОЙ ЗУМ] (стр. 25)** для фотосъемки.

**Фотосъемка при низкой чувствительности ● ISO**

Если изображение снято при высокой чувствительности ISO, могут появиться помехи (небольшие окрашенные пятна и неравномерность цветов, которых нет на оригинальном изображении), и изображение может выглядеть зернистым. **[ISO] (стр. 24)**

#### **Панорама**

#### **"Фотосъемка с плавно переходящими кадрами"**

**Совет относительно панорамной съемки ●** Фотосъемка с вращением фотокамеры в центре предотвращает сдвиг изображения. В особенности при фотосъемке близко расположенных объектов вращение конца объектива в центре приводит к хорошим результатам.

#### **Батарейки**

**Воспр** 

#### **"Увеличение срока службы батареек"**

fi i

- **По мере возможности избегайте следующих ● действий, поскольку при их выполнении расходуется заряд батареи даже в том случае, если съемки не происходит.**
	- Неоднократное нажатие кнопки спуска **●** затвора наполовину
	- Неоднократное использование зума **●**
- **Опция [ЭКОН. ЭНЕРГИИ] (стр. 36) ● установлена в положение [ВКЛ.]**

# Советы по воспроизведению/ редактированию

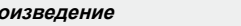

**"Воспроизведение изображений на внутренней памяти"**

- **Извлечение карты памяти из фотокамеры ● "Извлечение карты памяти xD-Picture Card" (стр. 11).**
- **"Использование карты microSD " "Использование карты microSD/карты microSDHC (приобретается отдельно)" (стр. 12)**

#### **Редактирование**

**"Стирание звука, записанного на неподвижном изображении"**

**Перезапись звука тишиной при ●воспроизведении изображения [**R **(Post REC)] (стр. 30)**

<span id="page-47-0"></span>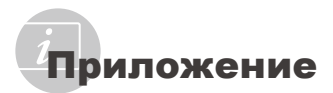

# Уход за фотокамерой

#### **Внешняя поверхность**

Осторожно протирайте мягкой тканью. Если **•** фотокамера сильно загрязнена, смочите ткань в слабом мыльном растворе, а затем тщательно выжмите. Протрите фотокамеру влажной тканью, а затем вытрите ее сухой тканью. Если Вы пользовались фотокамерой на пляже, протрите ее тканью, смоченной в чистой воде и тщательно отжатой.

#### **Монитор**

Осторожно протирайте мягкой тканью. **•**

#### **Объектив**

Для удаления пыли обдуйте объектив **•** с помощью имеющейся в продаже воздуходувки, а затем осторожно протрите очистителем для объектива.

#### **Аккумулятор/Зарядное устройство**

- Протирайте осторожно мягкой, сухой **•** салфеткой.
	- Не используйте сильные растворители, например, бензин или спирт, а также химически обработанную ткань.
	- Если объектив оставить загрязненным, на нем может образоваться плесень.

# Хранение

- Перед продолжительным хранением **•** фотокамеры извлеките батарейки, сетевой адаптер переменного тока и карту памяти и поместите ее в прохладное сухое место с хорошей вентиляцией.
- Периодически устанавливайте в **•**фотокамеру батарейки и проверяйте ее функционирование.
	- Не оставляйте фотокамеру в местах, в которых имеются химические вещества, поскольку это может привести к коррозии.

# Аккумулятор и зарядное устройство

- В этой фотокамере используется один **•** ионно-литиевый аккумулятор Olympus (LI-42B/LI-40B). Аккумуляторы других типов использовать нельзя.
- Фотокамера расходует питание в **•** зависимости от режима ее эксплуатации.
- В нижеуказанных режимах электроэнергия расходуется непрерывно, и аккумулятор быстро разряжается. **•**
	- Непрерывно используется трансфокатор. **•**
- В режиме съемки кнопка затвора **•** продолжительное время нажата наполовину, что включает автоматическую фокусировку.
- Просмотр снимков на мониторе в течение продолжительного времени. **•**
- Фотокамера подключена к компьютеру или к принтеру. **•**
- При использовании разряженного **•** аккумулятора фотокамера может выключиться без отображения индикатора предупреждения о недостаточной заряженности аккумулятора.
- При покупке фотокамеры аккумулятор **•** заряжен не полностью. Перед использованием полностью зарядите аккумулятор при помощи зарядного устройства LI-40C.
- Зарядка аккумулятора, входящего в комплект фотокамеры, занимает около 5 часов (зависит от применения). **•**
- Прилагаемое зарядное устройство **•** LI-40C может использоваться только с аккумуляторами LI-42B/LI-40B. Не заряжайте аккумуляторы других типов с помощью прилагаемого зарядного устройства. Это может привести к взрыву, протеканию, перегреву или возгоранию.

# Использование сетевого адаптера переменного тока

Сетевой адаптер переменного тока полезен при выполнении продолжительных работ, например, загрузки изображений в компьютер или при воспроизведении слайд-шоу в течение длительного периода времени. Чтобы использовать сетевой адаптер переменного тока с этой фотокамерой, требуется универсальный разъем (CB-MA1/ вспомогательная принадлежность). Не используйте с этой фотокамерой никакие другие сетевые адаптеры переменного тока.

# Использование зарядного устройства и сетевого адаптера переменного тока за границей

- Зарядное устройство и сетевой адаптер **•** переменного тока можно использовать с большинством бытовых источников электропитания в диапазоне от 100 В до 240 В (50/60 Гц) во всему миру. Однако в зависимости от страны или региона, где Вы находитесь, сетевая розетка может иметь другую форму и для соответствия сетевой розетке может потребоваться переходник на вилку зарядного устройства и сетевой адаптер переменного тока. Относительно подробностей обратитесь в местную электрическую компанию или в туристическое агентство.
- Не используйте дорожные преобразователи **•** напряжения, поскольку они могут повредить Ваш зарядное устройство и сетевой адаптер переменного тока.

# Использование карты памяти xD-Picture Card

Карта памяти (и внутренняя память) также соответствуют пленке, на которую записываются изображения в пленочной фотокамере. Другими словами, можно удалять записанные изображения (данные), а также доступно ретуширование при использовании компьютера. Карты памяти можно извлекать из фотокамеры и заменять их, однако это невозможно делать с внутренней памятью. Использование карт памяти большей емкости позволяет Вам делать больше снимков.

> Место указателя (Для заметок)

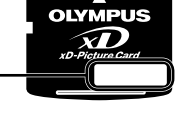

Область контактов (Область разъемов карты памяти с внутренним разъемом фотокамеры)

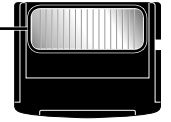

 Не прикасайтесь непосредственно к области контактов.

#### **Карты памяти, совместимые с этой фотокамерой**

Карты памяти xD-Picture Card (от 16МБ до 2ГБ) (TypeH/M/M+, Standard)

#### **Использование новой карты памяти**

Перед использованием карты памяти, не произведенной компанией Olympus, или карты памяти, которая использовалась для других целей на компьютере или другом устройстве, воспользуйтесь опцией **[ФОРМАТ.] (стр. 32)** для форматирования карты памяти.

#### **Проверка места сохранения изображения**

Индикатор памяти показывает, использовалась ли внутренняя память или карта памяти во время съемки и воспроизведения.

#### **Индикатор текущей памяти**

**III**: Используется внутренняя память Отсутствует: Используется карта памяти

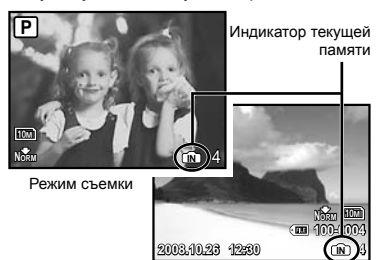

Режим просмотра

Даже если выполняются действия [ФОРМАТ.], стирание одного изображения, [ВЫБ. ФОТО] или [УДАЛ.ВСЕ], данные на карте памяти удаляются не полностью. При утилизации карты памяти физически разрушьте ее для предотвращения утери персональных данных.

#### **Процесс считывания/записи на карту памяти**

Никогда не открывайте крышку отсека аккумулятора/карты памяти, пока фотокамера выполняет считывание или запись данных, что указывается миганием лампочки доступа к карте памяти. Это может не только повредить данные изображений, но также привести к непригодности внутренней памяти или карты памяти.

Индикатор обращения к карте

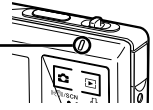

**Количество сохраняемых снимков (неподвижных изображений)/длительность записи (видеосъемка) на внутренней памяти и карте памяти xD-Picture Card**

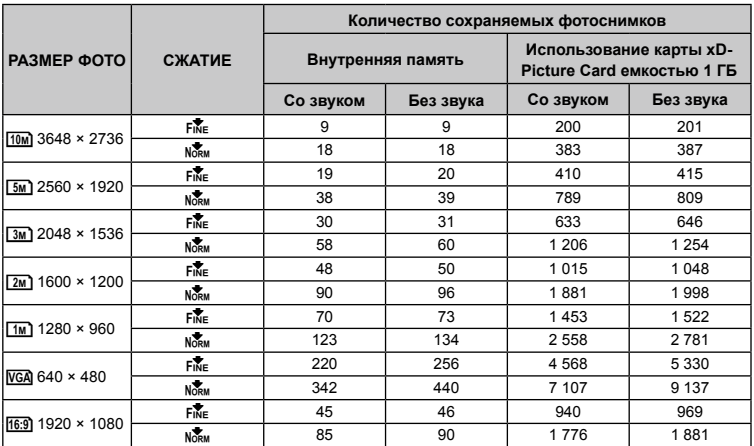

#### **Фотоснимки**

#### **Видеоизображение**

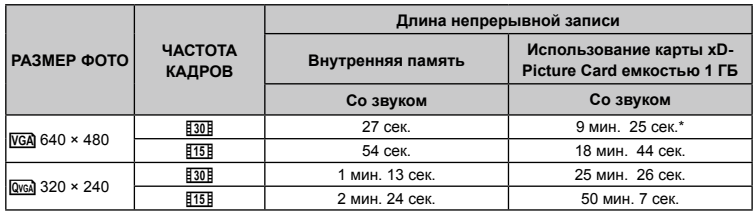

 $\mathbb Z$  Максимальный объем одной видеозаписи составляет 2 ГБ независимо от емкости карты. Максимальная продолжительность составляет 10 секунд при использовании карт TypeM или Standard xD-Picture Card.

#### **Увеличение количества доступных для съемки изображений**

Либо удалите ненужные изображения, либо подсоедините фотокамеру к компьютеру или другому устройству для сохранения изображений, а затем удалите изображения на внутренней памяти или карте памяти.

Стирание одного изображения **(стр. 15)**, **[ВЫБ. ФОТО] (стр. 31)**, **[УДАЛ.ВСЕ] (стр. 31)**, **[ФОРМАТ.] (стр. 32)**

#### Использование Адаптера microSD

- Не используйте Адаптер с цифровыми фотокамерами Olympus, не поддерживающими такие Адаптеры microSD, а также с цифровыми фотокамерами, компьютерами, принтерами и другими устройствами других производителей, которые поддерживают карты xD-Picture Card. Это может не только повредить снятые изображения, но также привести к неисправности устройства.
- $\mathcal{L}$  Если карту microSD невозможно удалить, не прилагайте силу. Обратитесь к уполномоченным дистрибьюторам/ центрам технического обслуживания.

#### **Карты памяти, совместимые с этой фотокамерой**

Карта microSD/карта microSDHC

 Относительно списка проверенных карт microSD, пожалуйста, посетите наш вебсайт (http://www.olympus.com/).

#### **Отправление изображений**

Вы можете отправлять изображения на компьютер или принтер, используя кабель USB, поставляемый с фотокамерой. Чтобы отправить данные на другие устройства, извлеките Адаптер из фотокамеры и используйте имеющийся в продаже адаптер карты microSD.

#### **Меры предосторожности при**

#### **обращении**

Не прикасайтесь к области разъемов Адаптера или карты microSD. Это может привести к сбою в считывании изображений. Если на области разъемов имеются отпечатки пальцев или пятна, протрите ее мягкой сухой тканью.

# МЕРЫ ПРЕДОСТОРОЖНОСТИ

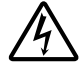

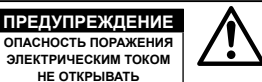

ПРЕДУПРЕЖДЕНИЕ: ВО ИЗБЕЖАНИЕ ПОРАЖЕНИЯ ЭЛЕКТРИЧЕСКИМ ТОКОМ НЕ СНИМАЙТЕ КРЫШКУ (ИЛИ ЗАДНЮЮ ПАНЕЛЬ). ВНУТРИ ФОТОКАМЕРЫ НЕТ ДЕТАЛЕЙ, НУЖДАЮЩИХСЯ В ВАШЕМ ОБСЛУЖИВАНИИ. ДОВЕРЬТЕ ТЕХНИЧЕСКОЕ ОБСЛУЖИВАНИЕ ВЫСОКОКВАЛИФИЦИРОВАННОМУ СЕРВИСНОМУ ПЕРСОНАЛУ OLYMPUS.

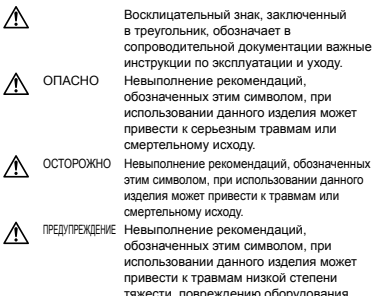

тяжести, повреждению оборудования или потере ценных данных.

#### **ОПАСНО!**

**ВО ИЗБЕЖАНИЕ ВОЗГОРАНИЯ ИЛИ ПОРАЖЕНИЯ ЭЛЕКТРИЧЕСКИМ ТОКОМ, НИ В КОЕМ СЛУЧАЕ НЕ РАЗБИРАЙТЕ ИЗДЕЛИЕ, НЕ ПОДВЕРГАЙТЕ ИЗДЕЛИЕ ВОЗДЕЙСТВИЮ ВОДЫ И НЕ ЭКСПЛУАТИРУЙТЕ ЕГО ПРИ ВЫСОКОЙ ВЛАЖНОСТИ ОКРУЖАЮЩЕЙ СРЕДЫ.**

#### **Общие меры предосторожности**

- **Прочитайте все инструкции** Перед использованием изделия прочитайте все инструкции по эксплуатации. Сохраните все технические руководства и документацию для дальнейшего использования.
- **Очистка** Перед очисткой обязательно отсоединяйте изделие от электросети. Для очистки можно использовать только влажную ткань. Нельзя использовать для очистки жидкие или аэрозольные очищающие средства, а также любые органические растворители.
- **Аксессуары** В целях личной безопасности и во избежание повреждения изделия используйте только те аксессуары, которые рекомендованы фирмой Olympus.
- **Вода и влага** Меры предосторожности для влагозащитных изделий описаны в разделах о защите от влаги.
- **Размещение** Надежно устанавливайте изделие на штатив, стойку или зажим, чтобы избежать повреждения изделия.
- **Источники питания** Подключайте данное изделие только к тем источникам питания, которые указаны на изделии.
- **Молнии** Если во время использования сетевого адаптера переменного тока начинается гроза, немедленно выньте вилку адаптера из розетки.
- **Посторонние предметы** Во избежание травм запрещено вставлять в изделие металлические предметы.
- **Тепло** Нельзя использовать или хранить данное изделие рядом с такими источниками тепла как отопительные батареи, тепловые заслонки, печи и любое оборудование или устройства, выделяющее тепло, в т.ч. усилители стереосистем.

# **Обращение с фотокамерой**

#### **ОСТОРОЖНО**

- **Нельзя пользоваться фотокамерой рядом с • горючими или взрывоопасными газами.**
- **Не используйте вспышку и LED при съемке • людей (младенцев, маленьких детей и т.д.) с близкого расстояния.**
	- При съемке со вспышкой располагайте **•** фотокамеру не ближе 1 м от человеческих лиц. Срабатывание вспышки рядом с глазами человека может привести к временной потере зрения.
- **Не давайте фотокамеру детям и младенцам. •**
	- Всегда используйте и храните фотокамеру **•** вне пределов досягаемости для маленьких детей и младенцев во избежание следующих ситуаций, в которых они могут получить серьезные травмы:
		- Ребенок может запутаться в ремешке **•** фотокамеры, что приведет к удушению.
		- Ребенок может случайно проглотить **•** аккумулятор, карты памяти или другие мелкие детали.
		- Ребенок может ослепить вспышкой себя **•** или других детей.
		- Ребенок может получить травму от движущихся деталей фотокамеры.
- **Не смотрите на солнце или яркие лампы, • используя фотокамеру.**
- **Нельзя хранить фотокамеру в пыльных или • влажных помещениях.**
- **Не накрывайте рукой вспышку во время ее • срабатывания.**
- **Не вставляйте в Адаптер ничего, кроме • карты microSD.**

Данный Адаптер предназначен исключительно для использования с картами microSD. Другие типы карт устанавливать нельзя.

**Не вставляйте в фотокамеру ничего •кроме карты xD-Picture Card или Адаптера microSD.**

Если вы ошибочно установите карту памяти, например microSD, не прилагайте усилий. Обратитесь к официальному дистрибьютору или в сервисный центр. Повреждения, например, царапины, могут привести к перегреву или разрушению изделия.

# **ПРЕДУПРЕЖДЕНИЕ**

- **Немедленно прекратите использование • фотокамеры при появлении необычного запаха, шума или дыма.**
	- Не трогайте аккумулятор голыми руками Вы **•** можете обжечься.
- **Не держите фотокамеру влажными руками. •**
- **Не оставляйте фотокамеру в местах, где она • может подвергнуться воздействию очень высоких температур.**
	- Это может привести к ухудшению **•** характеристик ее элементов, а, в некоторых случаях, фотокамера может загореться. Не накрывайте (например, одеялом) зарядное устройство или сетевой адаптер переменного тока во время использования. Это может привести к перегреву и пожару.
- **Во избежание низкотемпературных ожогов, • обращайтесь с фотокамерой осторожно.**
	- Поскольку фотокамера содержит **•** металлические детали, ее перегрев может привести к низкотемпературным ожогам. Примите во внимание следующее:
		- При продолжительном использовании **•** фотокамера нагревается. Держа фотокамеру в этом состоянии, можно получить низкотемпературный ожог.
		- При крайне низких температурах **•** окружающей среды корпус фотокамеры может охладиться до температуры ниже окружающей. При низких температурах, по возможности, держите фотокамеру в перчатках.
- **Следите за ремешком. •**
	- Следите за ремешком, на котором висит **•** фотокамера. Он может легко зацепиться за различные выступающие предметы и стать причиной серьезной травмы.

#### **Меры предосторожности при использовании аккумулятора**

**Во избежание протечки, перегрева, возгорания или взрыва аккумулятора, поражения электрическим током или причинения ожогов при ее использовании, следуйте приведенным ниже инструкциям.**

# **ОПАСНО**

- В этой фотокамере используется ионнолитиевый аккумулятор фирмы Olympus. Заряжайте аккумулятор с помощью указанного зарядного устройства. Нельзя использовать другие зарядные устройства. **•**
- Нельзя нагревать аккумуляторы или бросать их в огонь. **•**
- При использовании или хранении батарей **•** соблюдайте меры предосторожности и следите, чтобы они не касались металлических предметов вроде ювелирных украшений, булавок, застежек и т.п.
- Нельзя хранить батареи в местах, где они могут подвергаться воздействию прямых солнечных лучей, высоких температур в автомобилях, рядом с источниками тепла и т.п. **•**
- Во избежание протекания батарей или повреждения их выводов, тщательно следуйте инструкциям по эксплуатации батарей. Никогда не пытайтесь разбирать батареи или дорабатывать их, паять и т.п. **•**
- Если жидкость из батареи попала в глаза, **•** немедленно промойте глаза чистой, холодной проточной водой и срочно обратитесь к врачу.
- Храните батареи вне пределов досягаемости **•** маленьких детей. Если ребенок случайно проглотил батарею, срочно обратитесь к врачу.

# **∆∆ осторожно**

- Постоянно держите батареи сухими. **•**
- Во избежание протекания, перегрева, **•** возгорания или взрыва, используйте только батареи, рекомендованные для использования с данным изделием.
- Вставляйте батареи осторожно, как описано в **•** инструкции по эксплуатации.
- Если аккумуляторы не заряжаются в течение **•** указанного времени, прекратите зарядку, и не используйте их.
- Не используйте аккумулятор, если он треснул **•** или сломан.
- Если во время использования аккумулятор **•** протек, потерял нормальную окраску, деформировался или приобрел другие анормальные особенности, прекратите использовать фотокамеру.
- Если жидкость, вытекшая из аккумулятора, **•** попала на одежду или кожу, немедленно снимите загрязненную одежду и промойте пораженный участок чистой, холодной проточной водой. Если от жидкости на коже
- остался ожог, срочно обратитесь <sup>к</sup> врачу. Не подвергайте аккумуляторы воздействию **•** ударов или продолжительной вибрации.

# **ПРЕДУПРЕЖДЕНИЕ**

- Перед установкой аккумулятора внимательно **•** осмотрите его на наличие протечек, изменения окраски, деформации или других анормальных признаков.
- Во время продолжительного использования **•** аккумулятор может нагреться. Во избежание ожогов не вынимайте его из фотокамеры сразу же.
- Перед длительным хранением фотокамеры **•** обязательно извлеките из нее аккумулятор.

#### **Предупреждение касательно среды эксплуатации**

- Для защиты высокотехнологичных элементов **•** данного изделия никогда не оставляйте фотокамеру в нижеперечисленных местах ни во время использования, ни во время хранения:
	- Места, где температура и/или влажность **•** имеют высокие значения или чрезмерно колеблются. Под прямыми солнечными лучами, на пляже, в запертых автомобилях или рядом с источниками тепла (печи, отопительные батареи и т.п.) или увлажнителями.
	- Там, где много песка или пыли. **•**
	- Рядом с горючими или взрывчатыми **•** веществами.
	- В местах с повышенной влажностью типа **•** ванной комнаты или под дождем. При использовании влагозащитных изделий прочитайте прилагаемую к ним инструкцию.
	- В местах, подверженных сильным **•** вибрациям.
- Берегите фотокамеру от воды и песка **•** при использовании на пляже или в других аналогичных местах, в противном случае возможно повреждение фотокамеры или сбои в ее работе.
- Не роняйте фотокамеру и не подвергайте ее **•** воздействию сильных ударов или вибраций.
- Когда фотокамера закреплена на штативе, **•** регулируйте ее положение при помощи головки штатива. Не вращайте саму фотокамеру.
- Не касайтесь электрических контактов на **•** фотокамере.
- Не оставляйте фотокамеру направленной **•** прямо на солнце. Это может привести к повреждению ламелей/шторок затвора, нарушению цветопередачи, появлению ореола на светочувствительной матрице ПЗС, а также к пожару.
- Не прикладывайте к объективу значительных **•** толкающих или тянущих усилий.
- Вынимайте аккумулятор перед **•** продолжительным хранением фотокамеры. Выбирайте для хранения прохладные и сухие места во избежание конденсации и образования налета внутри фотокамеры. Проверьте фотокамеру после хранения, включив питание и нажав на кнопку спуска затвора, убедитесь, что она функционирует нормально.
- Всегда соблюдайте ограничения, **•** накладываемые на среду эксплуатации фотокамеры, описанные в ее руководстве.

#### **Меры предосторожности при использовании аккумулятора**

- В этой фотокамере используется ионно-**•** литиевый аккумулятор фирмы Olympus. Нельзя использовать аккумуляторы других типов.
- Попадание влаги или жира на контактные **•** выводы аккумулятора может привести к нарушению контакта с фотокамерой. Перед использованием тщательно протрите аккумулятор сухой салфеткой.
- Обязательно зарядите аккумулятор перед **•** первым использованием, иначе он прослужит недолго.
- При использовании фотокамеры на **•** аккумуляторах при низких температурах окружающей среды, держите фотокамеру и запасные аккумуляторы в самом теплом месте. Аккумуляторы, подсевшие при низкой температуре, могут восстановить работоспособность при комнатной температуре.
- Количество снимков, которые вы сможете **•** сделать, зависит от условий съемки и состояния аккумулятора.
- Перед длительными поездками, особенно за **•** границу, купите запасные аккумуляторы. Во время путешествия возможны затруднения с приобретением рекомендованных аккумуляторов.
- Утилизируя аккумуляторы, вы помогаете сберечь ресурсы нашей планеты. Выбрасывая отработавшие аккумуляторы, не забудьте закрыть их контактные выводы. Всегда соблюдайте местные законы и правила. **•**

# **ЖК-монитор**

- Не прикладывайте к монитору значительные **•** усилия, иначе изображение может стать нечетким, возможны неполадки в режиме просмотра или монитор будет поврежден.
- В верхней/нижней части монитора может **•** появляться белая полоска, но это не является признаком неполадок.
- При расположении объекта съемки по **•** диагонали фотокамеры его края могут выглядеть на мониторе зигзагообразными. Это не является признаком неполадок. Данный эффект будет менее заметен в режиме просмотра.
- В условиях низких температур ЖК-монитору может потребоваться больше времени на включение, или его цветопередача временно изменится. Удачным решением при использовании фотокамеры в условиях крайне низких температур будет периодическое помещение фотокамеры в теплое место. ЖК-монитор, работающий хуже при низких температурах, восстановится при нормальных температурах. **•**
- ЖК-дисплей, используемый в мониторе, **•** изготовлен по высокоточной технологии. Однако на ЖК-дисплее возможно наличие неисчезающих черных или светлых точек. В зависимости от их характеристик или угла зрения на монитор, такие точки могут выделяться по цвету или яркости. Это не является признаком неполадок.

#### **Правовые и прочие уведомления**

- Фирма Olympus не дает никаких заверений или **•** гарантий в отношении убытков или ожидаемой выгоды от надлежащего использования данного изделия, а также требований третьих лиц, вызванных ненадлежащим использованием данного изделия.
- Фирма Olympus не дает никаких заверений или гарантий в отношении убытков или ожидаемой выгоды, которые могут возникнуть из-за стирания данных снимков при надлежащем использовании данного изделия. **•**

#### **Отказ от гарантии**

- Фирма Olympus не дает никаких заверений или **•** гарантий, как явных, так и подразумеваемых, в отношении любого содержания данных печатных материалов, программного обеспечения или в связи с ними, и ни в коем случае не несет никакой ответственности в отношении любой подразумеваемой гарантии или пригодности к применению для конкретных целей или за любые косвенные, побочные или сопутствующие убытки (включая, но не ограничиваясь убытками в связи с упущенной выгодой, приостановкой ведения бизнеса или потерей коммерческой информации), которые могут иметь место из-за использования или невозможности использования данных печатных материалов, программного обеспечения или оборудования. Некоторые страны не принимают исключения или ограничения ответственности за косвенные или побочные убытки, поэтому вышеуказанные ограничения могут не распространяться на вас.
- Все права на данное руководство принадлежат фирме Olympus. **•**

#### **Предупреждение**

Несанкционированное фотографирование или использование материалов, защищенных авторским правом, может привести к нарушению действующего законодательства об авторском праве. Фирма Olympus не принимает никакой ответственности за несанкционированные фотографирование, использование и другие действия, нарушающие права владельцев авторского права.

#### **Уведомление об авторском праве**

Все права защищены. Никакая часть настоящих печатных материалов или программного обеспечения ни в каких целях не может быть воспроизведена в какой бы то ни было форме и какими бы то ни было средствами, будь то электронные или механические, включая фотокопирование и запись на магнитный носитель или сохранение в запоминающих устройствах или поисковых системах, если на то нет письменного разрешения фирмы Olympus. Мы не принимаем никакой ответственности за использование информации, содержащейся в настоящих печатных материалах или программном обеспечении, или за убытки, явившиеся следствием использования этой информации. Фирма Olympus сохраняет право на внесение изменений в форму и содержание настоящей публикации или в программное обеспечение без какихлибо обязательств и предварительных уведомлений.

# **Пользователям в Европе**

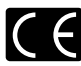

Знак "CE" указывает, что этот продукт соответствует европейским требованиям по безопасности, охране здоровья, экологической безопасности и безопасности пользователя. Фотокамеры со знаком "CE" предназначены для продажи в Европе.

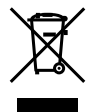

Этот символ [перечеркнутая мусорная урна WEEE на колесах, приложение IV] обозначает раздельный сбор электрических и электронных отходов в России. Пожалуйста, не выбрасывайте изделия в бытовой мусоропровод.

Используйте системы возврата и сбора (если таковые имеются) для утилизации отходов вышеуказанных типов.

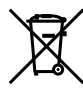

Этот символ [перечеркнутый мусорный бак на колесах, Директива 2006/66/EC, приложение II] указывает на раздельный сбор отработанных батарей в странах ЕС. Пожалуйста, не выбрасывайте батареи вместе с бытовыми отходами. Пожалуйста, для утилизации отработанных батарей пользуйтесь действующими в Вашей стране системами возврата и сбора для утилизации.

# **Используйте только специальный**

#### **аккумулятор и зарядное устройство**

Мы настоятельно рекомендуем использовать только оригинальный аккумулятор и зарядное устройство Olympus с данной фотокамерой. Использование неоригинального аккумулятора и/или зарядного устройства может привести к пожару или получению травм по причине утечки, нагрева, возгорания или повреждения аккумулятора. Olympus не несет никакой ответственности за несчастные случаи или повреждения, которые могут возникнуть в результате использования аккумулятора и/или зарядного устройства, которые не являются оригинальными аксессуарами Olympus.

#### **Условия гарантии**

*1* Если в изделии обнаруживается неисправность в течение двух лет от даты покупки, при условии, что оно использовалось корректно (в соответствии с разделом "Меры предосторожности" и другими указаниями по эксплуатации, прилагаемыми к изделию), было куплено у авторизованного дистрибьютора Olympus на территории, где осуществляет свою деятельность компания Olympus Imaging Europa GmbH, которая обозначена на вeb-сайте http://www.olympus. com, данное изделие будет отремонтировано или, в качестве альтернативы, заменено компанией Olympus бесплатно. Для получения услуг по данной гарантии владелец должен предъявить изделие и данный гарантийный сертификат дилеру, у которого изделие было куплено, или в любой сервисный центр

Olympus на территории, где осуществляет свою деятельность компания Olympus Imaging Europa GmbH, которая обозначена на вeбсайте: http://www.olympus.com, до окончания двухлетнего гарантийного срока. В течение срока действия однолетней всемирной гарантии владелец имеет право предъявить изделие в любой сервисный центр Olympus. Обратите внимание, что сервисные центры Olympus открыты не во всех странах.

- *2* Транспортировку изделия в сервисный центр или к дилеру Olympus владелец осуществляет самостоятельно, неся все связанные с этим расходы и риски.
- *3* В перечисленных ниже случаях данная гарантия не действует, и владелец оплачивает ремонт за свой счет, даже если ремонт проведен до истечения указанного выше гарантийного срока.
	- а. Неисправность из-за неправильного использования (например, действия, не упомянутого в разделе "Меры предосторожности" и других разделах руководства и т. п.).
	- b. Неисправность в результате ремонта, модификации, чистки и других действий, произведенных с изделием кем-либо, кроме Olympus и авторизованных сервисных центров Olympus.
	- с. Неисправность или повреждение вследствие транспортировки, падения, удара и т. д. после приобретения изделия.
	- d. Неисправность или повреждение вследствие пожара, землетрясения, наводнения, урагана и других стихийных бедствий, загрязнения окружающей среды и перепадов напряжения в электросети.
	- e. Неисправность в результате небрежного или неправильного хранения (например, в условиях высокой температуры или влажности, вблизи репеллентов насекомых, таких как нафталин, опасных препаратов и т. п.), неправильного ухода и т. д.
	- f. Неисправность в результате истощения заряда элементов питания.
	- Неисправность из-за попадания вовнутрь g. корпуса изделия песка, грязи и т. п.
	- Отсутствие данного гарантийного h. сертификата при предъявлении изделия для ремонта.
	- Внесение изменений в гарантийный i. сертификат относительно года, месяца или даты покупки, имени владельца, названия дилера или серийного номера.
	- Отсутствие документа, подтверждающего j.факт покупки, при предъявлении данного гарантийного сертификата.
- *4* Данная гарантия распространяется только на само изделие; гарантия не распространяется на аксессуары, например, чехол, ремешок, защитную крышку объектива и элементы питания.
- *5* Обязательства Olympus по данной гарантии ограничиваются исключительно ремонтом и заменой изделия. Исключается какая-либо ответственность за прямые или косвенные убытки и повреждения, понесенные владельцем из-за неисправности изделия, в частности, за убытки и повреждение какихлибо объективов, фотопленок и другого оборудования и аксессуаров, используемых с изделием, а также убытки и повреждения из-за задержки ремонтных работ и утери какой-либо информации. Данный пункт не ограничивает положений действующего законодательства.

#### **Примечания по использованию гарантии**

- *1* Данная гарантия действительна только в случае корректного заполнения гарантийного сертификата Olympus или авторизованным дилером, или в случае наличия других документов, содержащих достаточные данные. В гарантийном сертификате должно быть указано Ваше имя, название дилера, серийный номер, год, месяц и дата покупки. В противном случае к нему должен прилагаться оригинал счета-фактуры или товарного чека (с указанием названия дилера, даты покупки и типа изделия). Olympus имеет право отказать в бесплатном сервисном обслуживании, если гарантийный сертификат неверно заполнен, к нему не прилагается один из вышеуказанных документов или если представленная информация является неполной или недостоверной.
- *2* Поскольку гарантийный сертификат не выдается повторно, храните его в надежном месте.
- Сведения об уполномоченной международной сервисной сети Olympus смотрите в списке на веб-сайте: http://www.olympus.com.

# **Торговые марки**

- IBM является зарегистрированной торговой маркой International Business Machines Corporation.
- Microsoft и Windows являются **•** зарегистрированными торговыми марками Microsoft Corporation.
- Macintosh является торговой маркой Apple Inc. **•**
- xD-Picture Card™ является торговой маркой. **•**
- microSD торговая марка SD Association. **•**
- Остальные названия компаний и продуктов **•** являются торговыми марками и/или зарегистрированными торговыми марками соответствующих владельцев.

В настоящей инструкции приняты стандарты **•**файловых систем фотокамер "Design rule for Camera File system/DCF", установленные Japan Electronics and Information Technology Industries Association (JEITA).

# ТЕХНИЧЕСКИЕ ХАРАКТЕРИСТИКИ

# **Фотокамера**

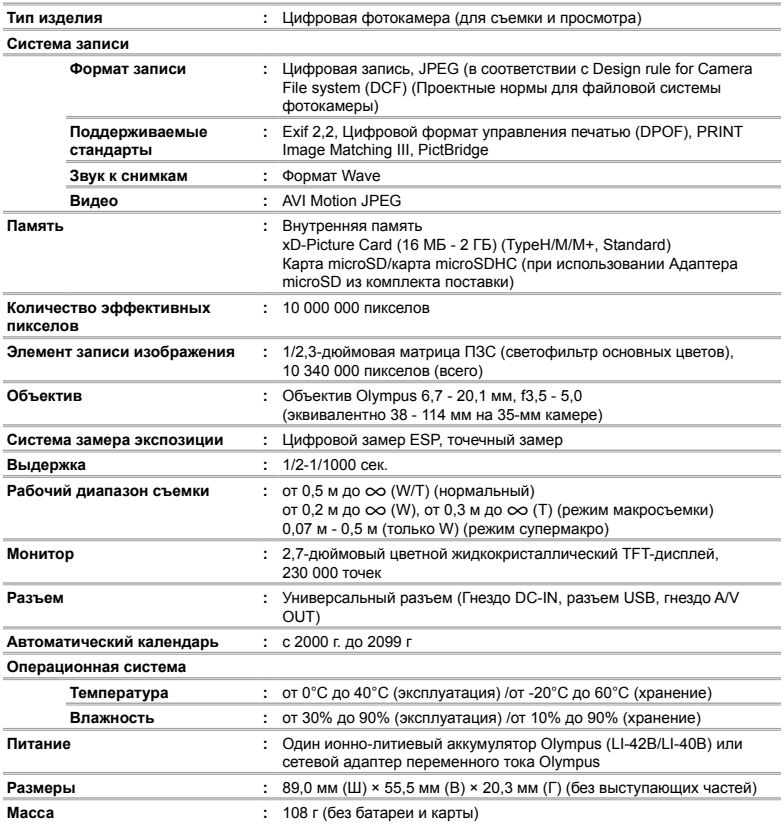

# **Ионно-литиевый аккумулятор (LI-42B)**

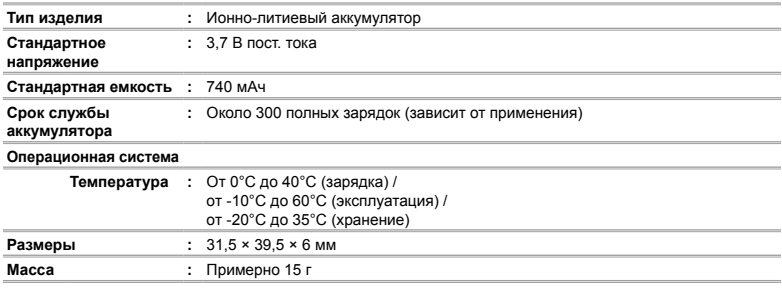

# **Зарядное устройство (LI-40C)**

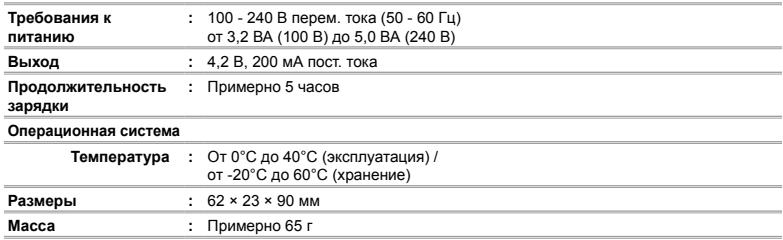

# **Адаптер microSD**

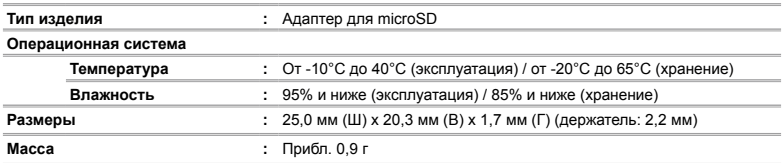

Конструкция и технические характеристики могут быть изменены без предварительного уведомления.

<span id="page-59-0"></span>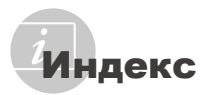

# А

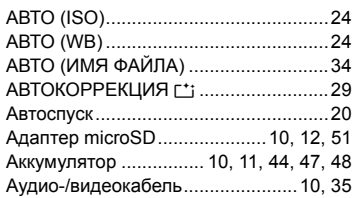

# В

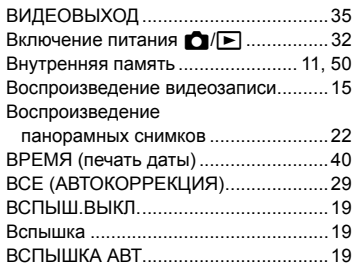

# $\Gamma$

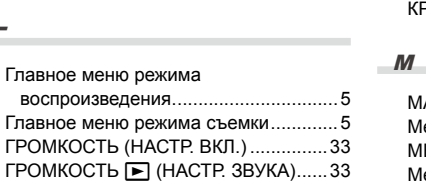

# Д

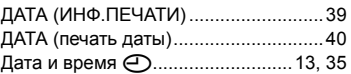

# З

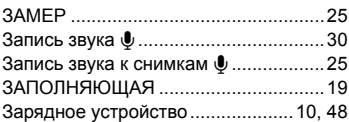

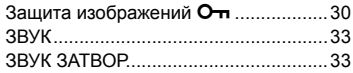

# И

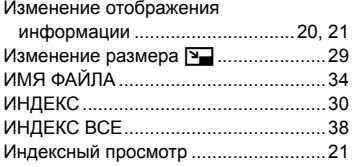

# К

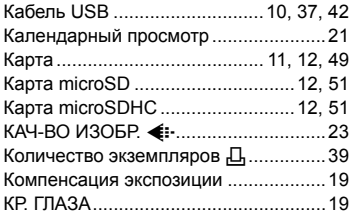

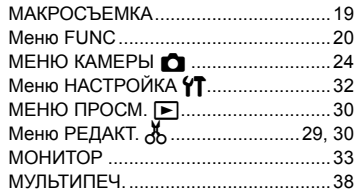

# $H$

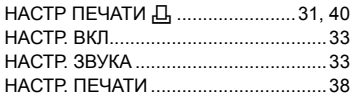

# УДАЛЕНИЕ

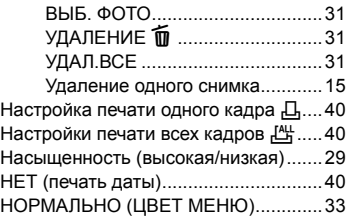

# $\overline{\phantom{a}}$

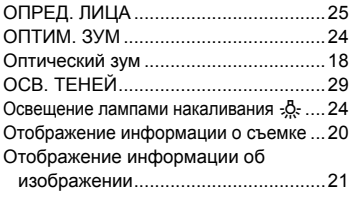

# П

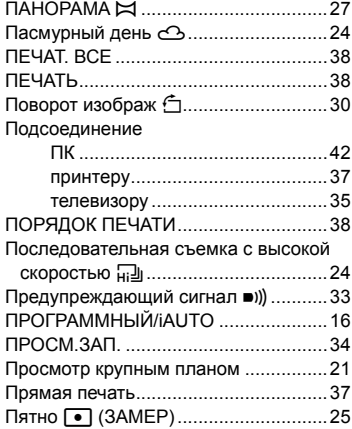

# Р

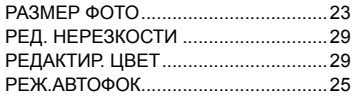

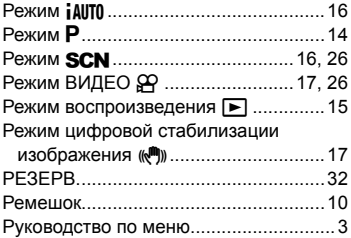

#### С ۰

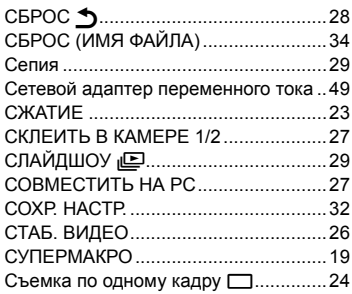

# $\overline{r}$

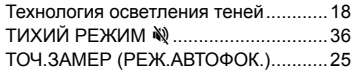

# $\mathbf{y}$

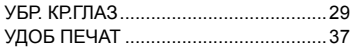

# $\bullet$

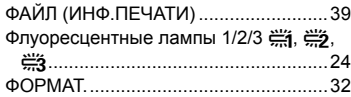

# $\overline{u}$

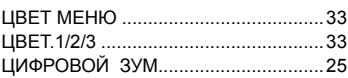

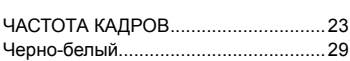

 $\mathcal{L}$  and  $\mathcal{L}$  and  $\mathcal{L}$  and  $\mathcal{L}$  and  $\mathcal{L}$  and  $\mathcal{L}$  and  $\mathcal{L}$  and  $\mathcal{L}$ 

# $\overline{\mathbf{3}}$

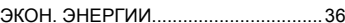

the control of the control of the con-

# $\mathbf{R}$

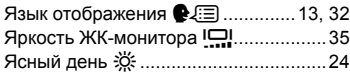

and the control of the control

# $A - Z$

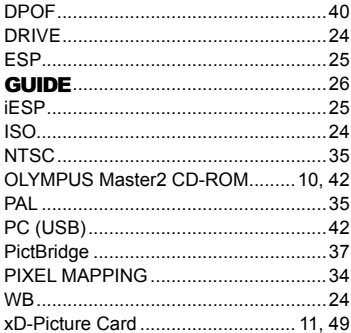

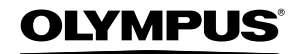

http://www.olympus.com/

# **OLYMPUS IMAGING CORP.**

Shinjuku Monolith, 3-1 Nishi-Shinjuku 2-chome, Shinjuku-ku, Tokyo, Япония

### **OLYMPUS IMAGING AMERICA INC.**

3500 Corporate Parkway, P.O. Box 610, Center Valley, PA 18034-0610, CIJA Ten. 484-896-5000

#### Техническая поддержка (США)

24/7 автоматическая онлайновая справочная служба: http://www.olympusamerica.com/support Справочный телефон для клиентов: Тел. 1-888-553-4448 (бесплатный)

Наш справочный телефон для клиентов работает с 8 до 22 часов (с понедельника по пятницу) по восточному поясному времени http://olympusamerica.com/contactus Обновления для программного обеспечения Olympus находятся по адресу: http://www.olympusamerica.com/digital

# OLYMPUS IMAGING FUROPA GMBH

Здания компании: Wendenstrasse 14-18, 20097 Hamburg, Германия Тел.: +49 40-23 77 3-0 / Факс: +49 40-23 07 61

Доставка товаров: Bredowstrasse 20, 22113 Hamburg, Германия

Письма: Postfach 10 49 08, 20034 Hamburg, Германия

#### Европейская служба технической поддержки для клиентов:

Посетите нашу домашнюю страницу http://www.olympus-europa.com или позвоните нам ПО БЕСПЛАТНОМУ HOMEPY\*: 00800 - 67 10 83 00

для Австрии, Бельгии, Дании, Финляндии, Франции, Германии, Италии, Люксембурга, Нидерландов, Норвегии, Португалии, Испании, Швеции, Швейцарии, Великобритании

Пожалуйста, учитывайте, что некоторые операторы (мобильной) связи не дают доступа или требуют дополнительного префикса к номерам +800.

Для всех Европейских стран, которых нет в списке, если не удается соединиться с вышеуказанным номером, просим использовать следующие ПЛАТНЫЕ НОМЕРА +49 180 5 - 67 10 83 или +49 40 - 237 73 4899 Наша служба технической поддержки для клиентов работает с 9 до 18 часов по среднеевропейскому времени (с понедельника по пятницу)